# **PROFESJONALNE TESTY** PENETRACYJNE

Zbuduj własne środowisko do testów | Wydanie II

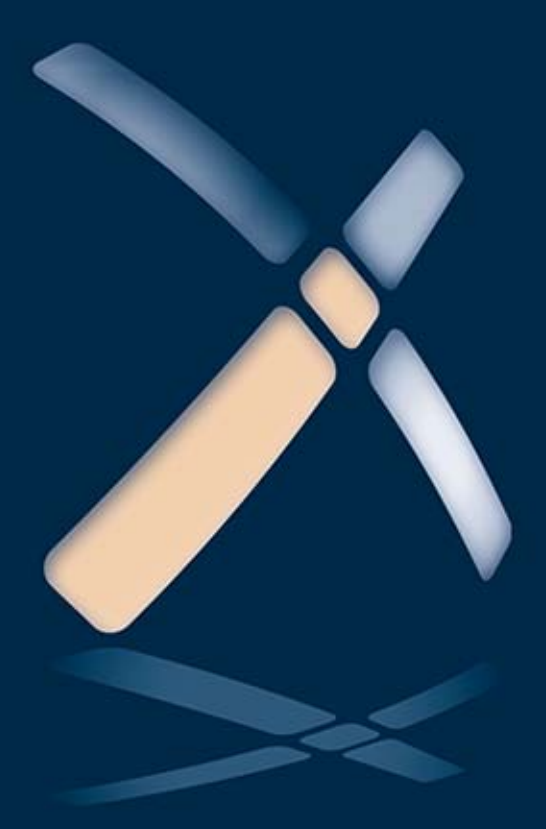

**Thomas Wilhelm** 

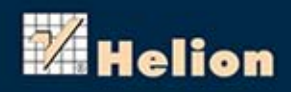

Tytuł oryginału: Professional Penetration Testing, Second Edition: Creating and Learning in a Hacking Lab

Tłumaczenie: Robert Górczyński

ISBN: 978-83-246-9033-6

Copyright © 2013 Elsevier, Inc. All rights reserved.

No part of this publication may be reproduced or transmitted in any form or by any means, electronic or mechanical, including photocopying, recording, or any information storage and retrieval system, without permission in writing from the publisher.

This book and the individual contributions contained in it are protected under copyright by the Publisher (other than as may be noted herein).

This edition of Professional Penetration Testing: Creating and Learning in a Hacking Lab by Thomas Wilhelm is published by arrangement with ELSEVIER INC., a Delaware corporation having its principal place of business at 360 Park Avenue South, New York, NY 10010, USA.

Translation copyright © 2014 Helion SA

Wszelkie prawa zastrzeżone. Nieautoryzowane rozpowszechnianie całości lub fragmentu niniejszej publikacji w jakiejkolwiek postaci jest zabronione. Wykonywanie kopii metodą kserograficzną, fotograficzną, a także kopiowanie książki na nośniku filmowym, magnetycznym lub innym powoduje naruszenie praw autorskich niniejszej publikacji.

Wszystkie znaki występujące w tekście są zastrzeżonymi znakami firmowymi bądź towarowymi ich właścicieli.

Autor oraz Wydawnictwo HELION dołożyli wszelkich starań, by zawarte w tej książce informacje były kompletne i rzetelne. Nie bierze jednak żadnej odpowiedzialności ani za ich wykorzystanie, ani za związane z tym ewentualne naruszenie praw patentowych lub autorskich. Wydawnictwo HELION nie ponosi również żadnej odpowiedzialności za ewentualne szkody wynikłe z wykorzystania informacji zawartych w książce.

Wydawnictwo HELION ul. Kościuszki 1c, 44-100 GLIWICE tel. 32 231 22 19, 32 230 98 63 e-mail: helion@helion.pl WWW: http://helion.pl (księgarnia internetowa, katalog książek)

Drogi Czytelniku! Jeżeli chcesz ocenić tę książkę, zajrzyj pod adres http://helion.pl/user/opinie/protes Możesz tam wpisać swoje uwagi, spostrzeżenia, recenzję.

Printed in Poland.

[• Kup książkę](http://helion.pl/page354U~rf/protes)

- 
- Oceń książkę • Oceń książkę
- 
- [Księgarnia internetowa](http://helion.pl/page354U~r/4CAKF)<br>• Lubię to! » Nasza społeczność • Lubię to! » Nasza społeczność

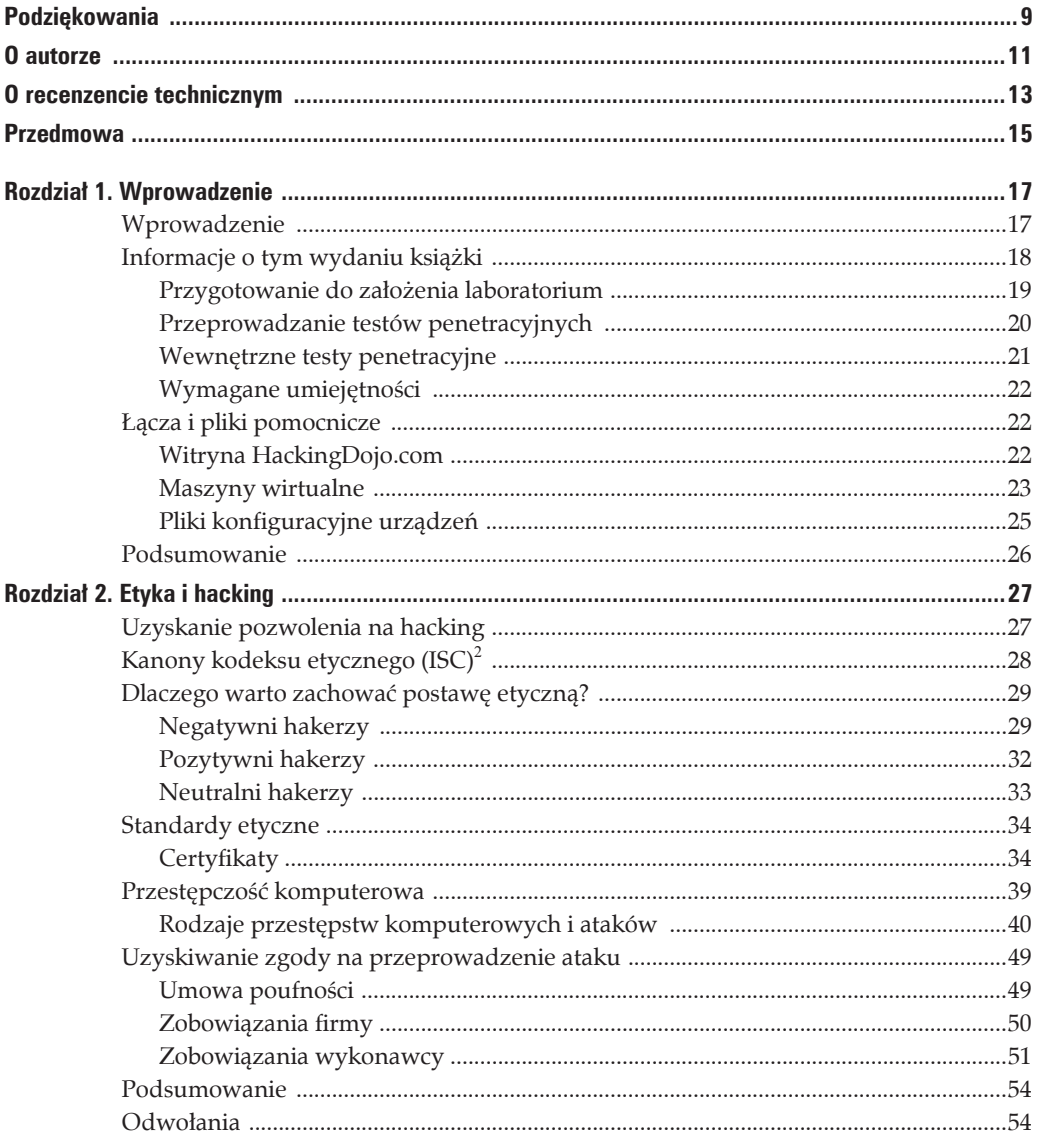

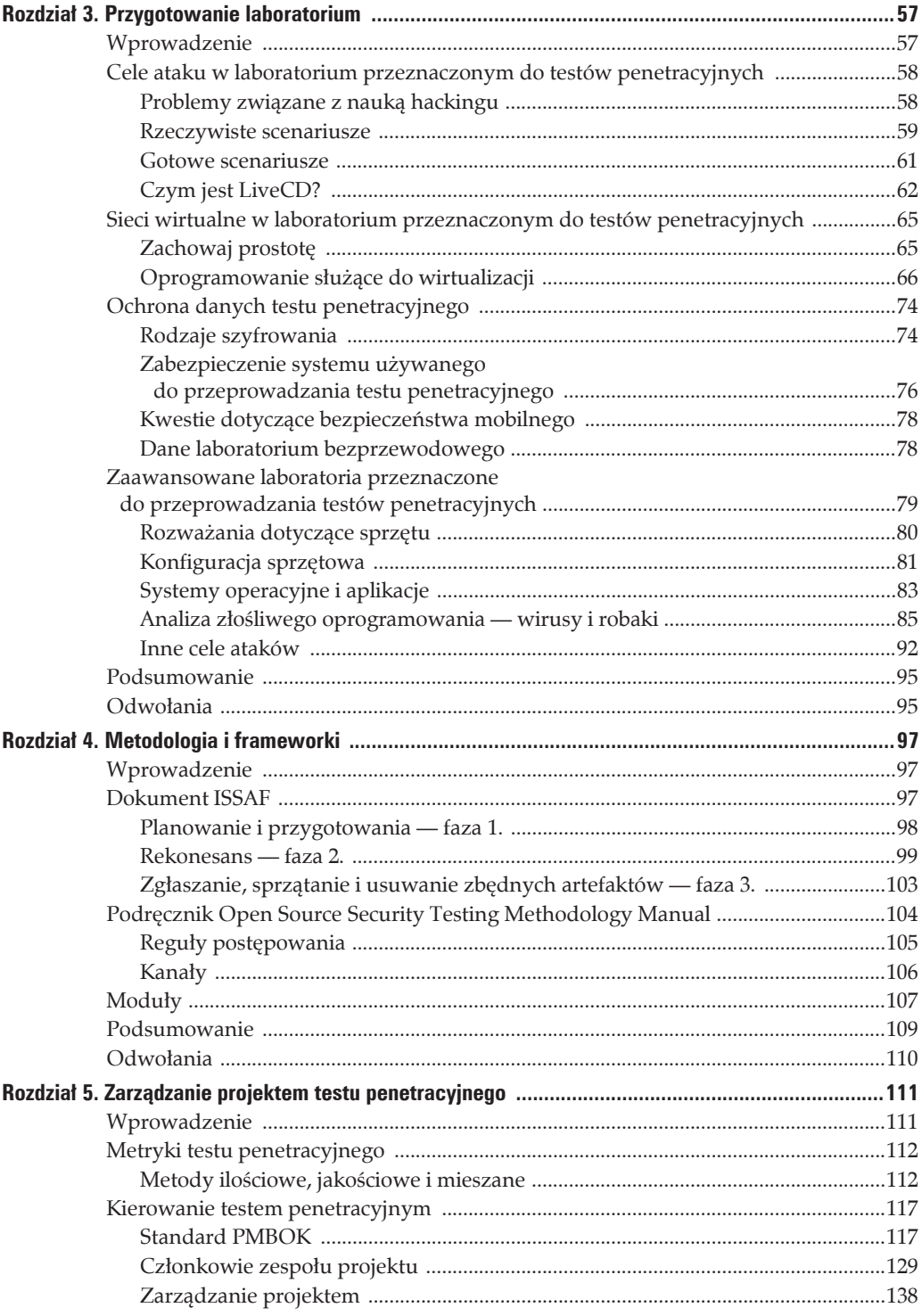

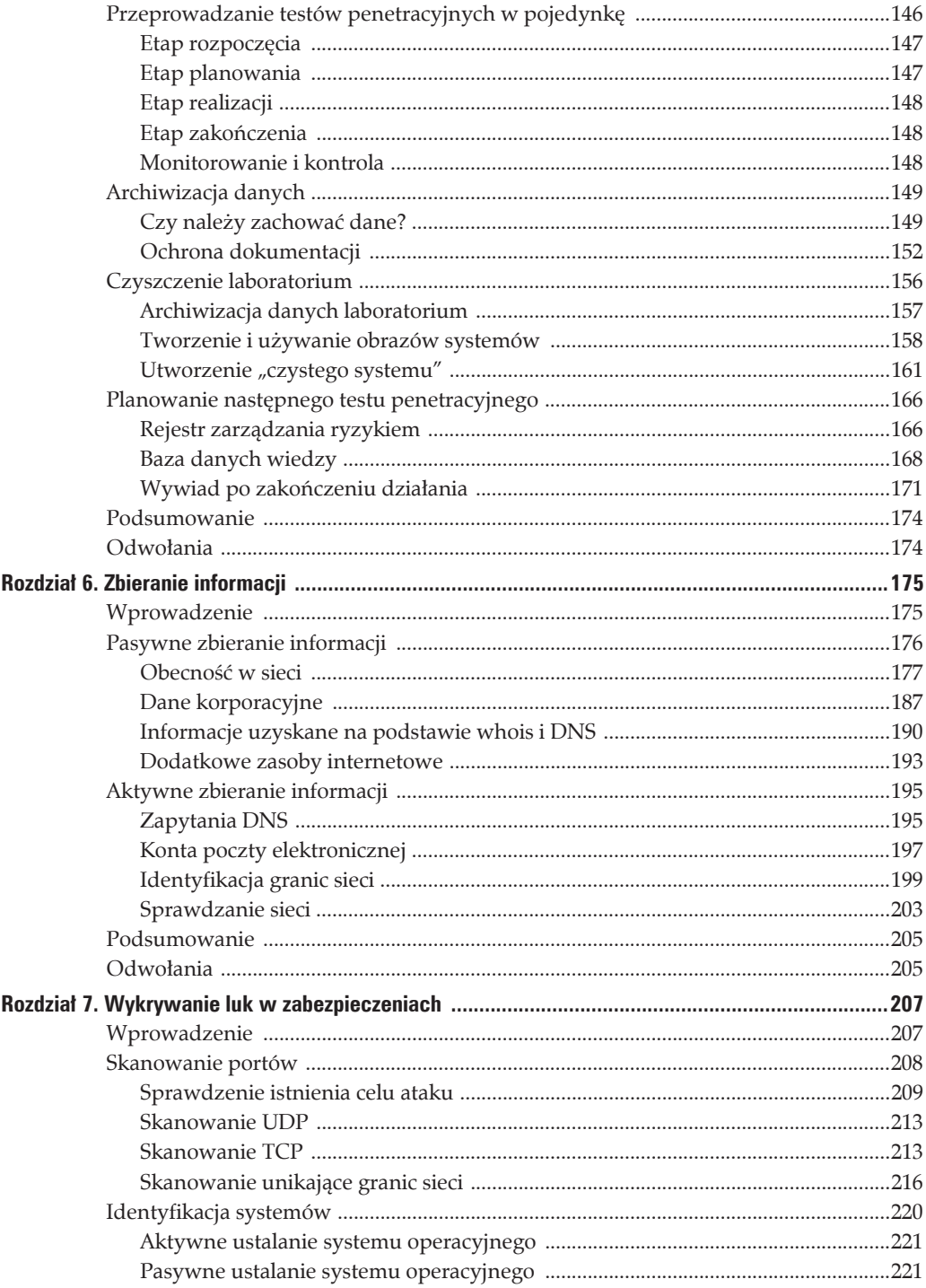

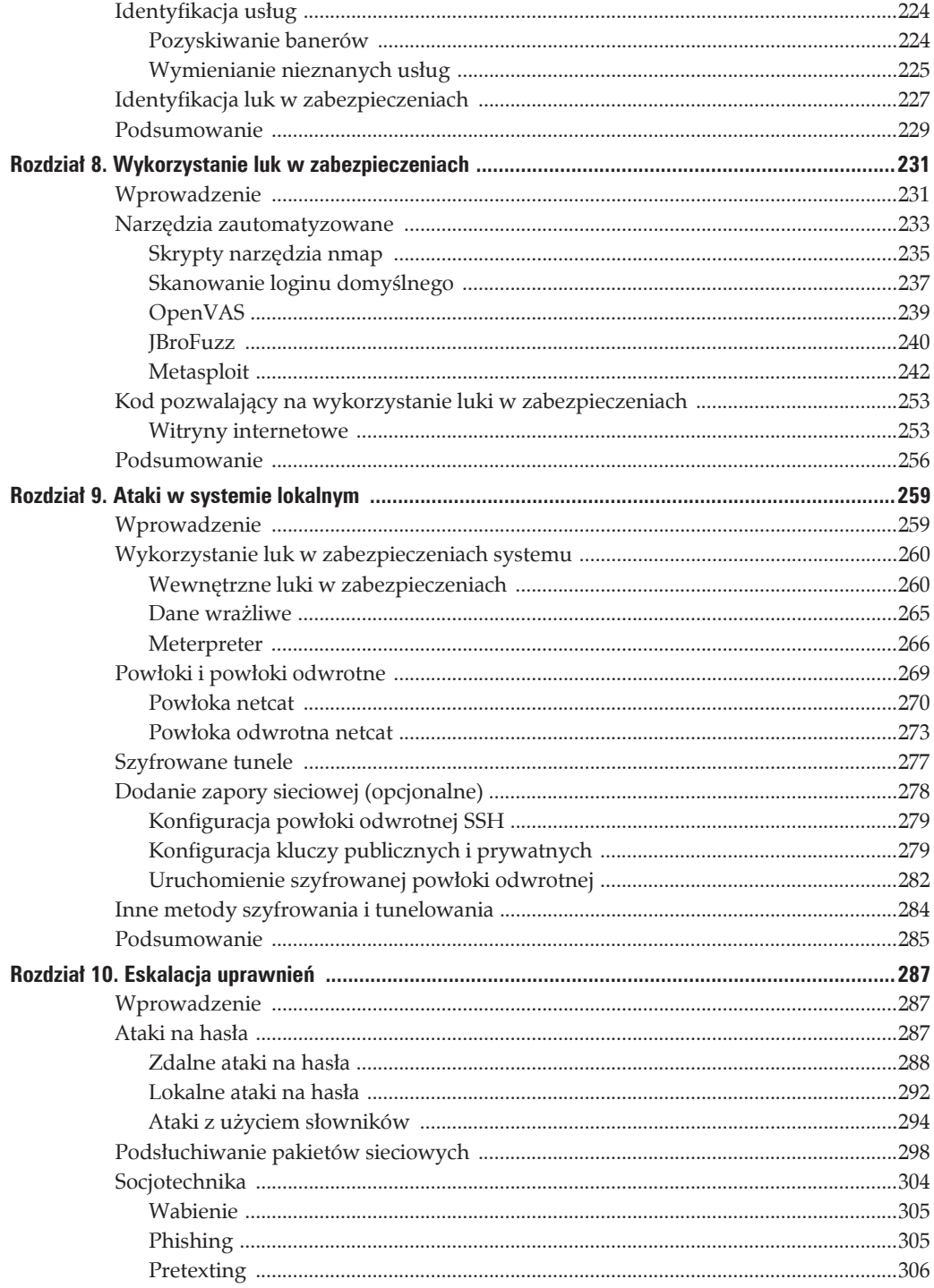

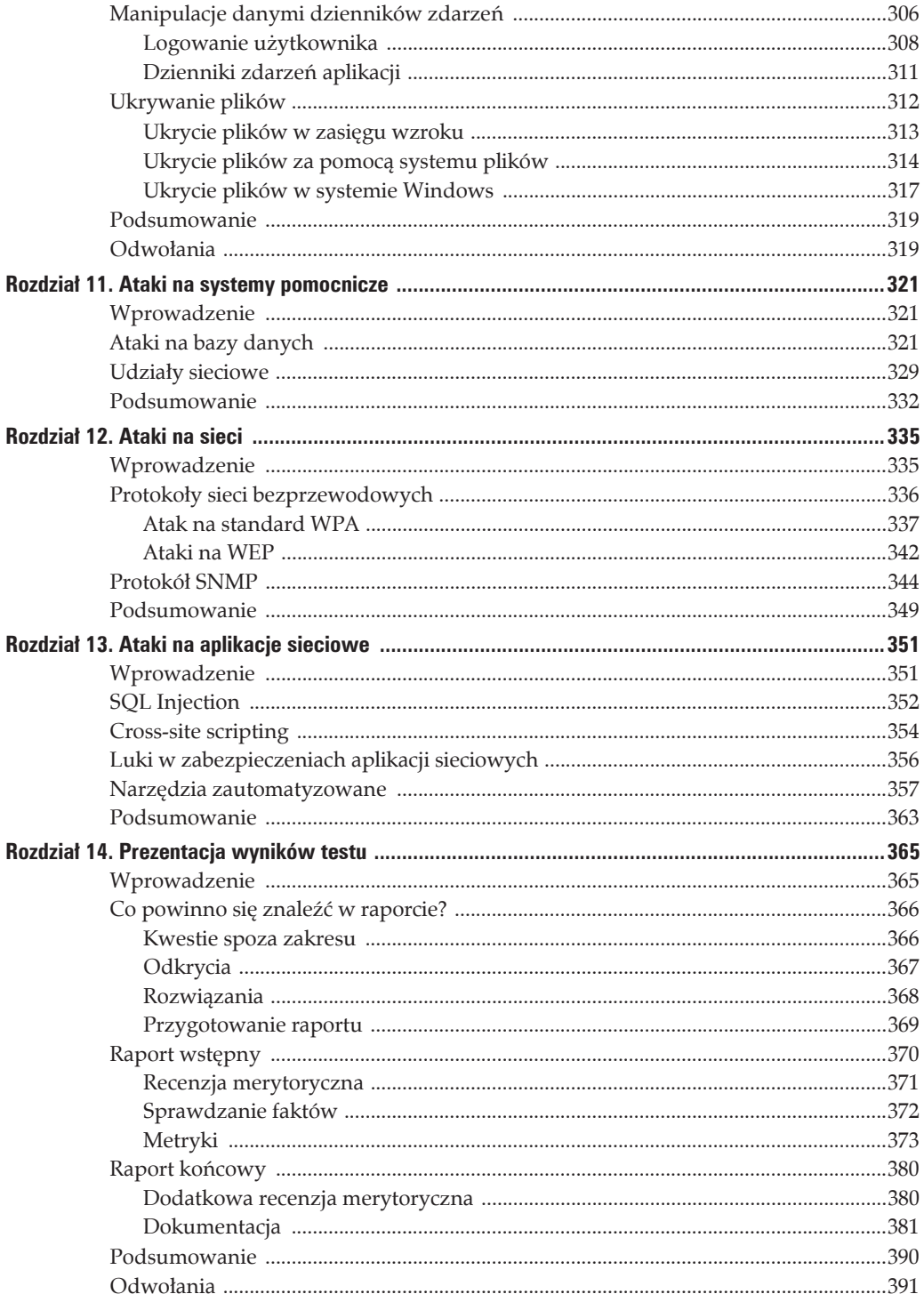

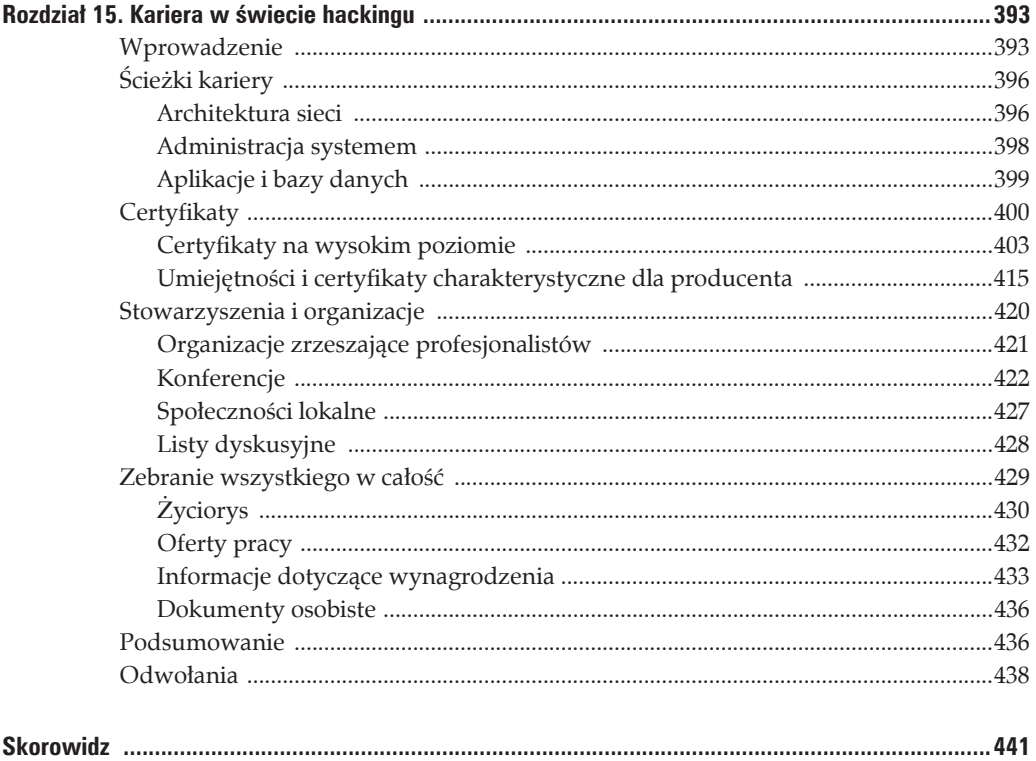

# **ROZDZIA 6. Zbieranie informacji**

#### **W tym rozdziale omawiam:**

- pasywne zbieranie informacji;
- aktywne zbieranie informacji.

# **WPROWADZENIE**

Zbieranie informacji to pierwszy i bez wątpienia najważniejszy krok podczas przeprowadzania testu penetracyjnego. Po zakończeniu tej fazy powinniśmy dysponować dokładną mapą sieci celu ataku, a także znać ilość wysiłku, jaki trzeba będzie włożyć w pełne wykonanie zadania. Ponadto w trakcie tej fazy należy zidentyfikować rodzaje systemów w sieci (między innymi używane systemy operacyjne), co pozwoli na wybór odpowiedniego personelu oraz narzędzi używanych w pozostałej części projektu testu penetracyjnego. Klienci zwykle dostarczają sporo informacji dotyczących ich sieci, aby w ten sposób nieco Ci pomóc w wykonaniu zadania. Nie powinieneś się jednak zdziwić, gdy otrzymane informacje okażą się błędne. Dlatego też konieczne jest przeprowadzenie omawianej tutaj fazy niezależnie od ilości informacji otrzymanych od klienta.

Są dwa rodzaje zbierania informacji: zbieranie pasywne i zbieranie aktywne. W przypadku pasywnego zbierania informacji naszym celem jest zebranie maksymalnej ilości danych o systemach i sieci będących celem ataku, ale bez bezpośredniego łączenia się z nimi. Oznacza to również próbę zebrania wiadomości o korporacji, między innymi: kto jest jej właścicielem, gdzie mieści się siedziba, gdzie znajdują się komputery i sieć, jak jest zaprojektowana siedziba firmy (w przypadku, gdy trzeba przeprowadzić fizyczny test penetracyjny), i innych informacji, w zależności od celów projektu testu penetracyjnego.

Drugi rodzaj zbierania informacji to zbieranie aktywne. W tym przypadku następuje bezpośrednie połączenie z celem ataku. Ten rodzaj zbierania informacji ma za zadanie jedynie zapewnić lepsze rozeznanie w kwestii wysiłku koniecznego do włożenia, a także w kwestii ustalenia typu i liczby systemów, które ma objąć projekt. W dalszej części rozdziału dokładnie zostaną wymienione rodzaje gromadzonych informacji. W tym momencie najważniejsze jest, aby lepiej zrozumieć podejmowane przez nas działania.

Istnieje przekonanie, że aktywne zbieranie informacje jest bardziej użyteczne od technik pasywnych. Jednak bardzo często wymienione przekonanie jest fałszywe. Nierzadko zdarzało się, że dane wrażliwe lub o znaczeniu krytycznym wyciekły, a następnie zostały zarchiwizowane, nawet po usunięciu problemu. Podczas przeprowadzania testu penetracyjnego ten rodzaj błędów jest bardzo przydatny, zwłaszcza jeśli ujawnione informacje dotyczą atakowanej sieci. Wcale nie tak trudno znaleźć zarchiwizowane informacje o plikach konfiguracyjnych i instalacyjnych wraz z danymi poufnymi obejmującymi na przykład sekrety firmy.

W tym rozdziale skupimy się przede wszystkim na metodologii przedstawionej w dokumencie ISSAF (ang. *Information Systems Security Assessment Framework*). W wymienionej metodologii faza zbierania informacji została podzielona na kilka znacznie dokładniejszych kroków. Jednak zrealizujemy również cele przedstawione w podręczniku OSSTMM (ang. *Open Source Security Testing Methodology Manual*), w którym większość danych dotyczących zbierania informacji zawarto w module zatytułowanym *Logistics* i skoncentrowano się na wymienionych poniżej obszarach:

- **framework**,
- $\blacksquare$  jakość sieci,
- czas.

Według podręcznika OSSTMM framework wiąże się ze wszystkim, co zostanie omówione w tym rozdziale, czyli z pasywnym i aktywnym zbieraniem informacji. Dodatkowe testy powiązane z jakością sieci i z czasem nie będą tutaj omówione, ponieważ są trudne do replikacji w laboratorium, jeśli nie zostanie wykorzystany dodatkowy osprzęt sieciowy. Test jakości sieci dotyczy utraty pakietów i współczynnika szybkości mierzonego w wielu sieciach, ale to naprawdę nie jest czynnik znaczący w małych i wielkich laboratoriach. Z kolei analiza czasu ma na celu synchronizację zegarów systemowych oraz harmonogramy pracy systemów i uczestników.

W tej fazie testu penetracyjnego będziemy zbierali wymienione informacje (a także wiele innych), ale całą operację podzielimy na dwie odmienne czynności: pasywne i aktywne zbieranie informacji, jak to zostało zasugerowane przez ISSAF. Mimo że dokument ten ma pewne istotne wady, tak naprawdę sprawdza się doskonale, dostarczając krok po kroku poleceń, jak zebrać niezbędne informacje. W tym rozdziale przeanalizujemy pewne wady nieodłącznie towarzyszące metodologii ISSAF. Jednak przedstawione tutaj sugestie mają za zadanie pomóc zrozumieć cele w wykonywanych krokach oraz wzbogacić wiedzę, aby w ten sposób zwiększyć Twoje umiejętności i efektywność podczas przeprowadzania testu penetracyjnego.

# **PASYWNE ZBIERANIE INFORMACJI**

Jak wcześniej wspomniano, pasywne zbieranie informacji dotyczy gromadzenia danych przechowywanych w systemach, które nie znajdują się w sieci klienta. Podczas fazy zbierania informacji przeprowadzanych jest wiele rodzajów operacji wyszukiwania, obejmujących dane niekoniecznie związane z siecią będącą celem ataku, na przykład informacje o pracownikach, o fizycznym położeniu i o działalności biznesowej. Poniżej wymieniono różne rodzaje danych, które mogą być zbierane na tym etapie.

- Ustalenie obecności celu ataku w sieci (uwaga: nie dotyczy to jedynie stron internetowych).
- Zgromadzenie zwracanych przez wyszukiwarki internetowe wyników dotyczących celu ataku.
- Wyszukanie grup internetowych zawierających komentarze pracowników firmy.
- Przeanalizowanie witryn domowych pracowników firmy.
- Zebranie informacji dotyczących zabezpieczeń oraz wszelkich danych finansowych o firmie bedacej celem ataku.
- Sprawdzenie wszelkich witryn podających dane statystyczne o długości nieprzerwanego działania.
- Przejrzenie archiwalnych witryn internetowych w celu znalezienia dodatkowych informacji.
- Przeanalizowanie ofert pracy publikowanych przez cel ataku.
- **Przejrzenie grup dyskusyjnych.**
- Przeszukanie portali społecznościowych w celu zebrania informacji udostępnianych przez pracowników firmy.
- Sprawdzenie informacji podawanych firmie zajmującej się rejestracją i obsługą domen.
- Sprawdzenie, czy cel ataku udostępnia informacje DNS za pomocą usługi oferowanej przez firmę trzecią.

Po zakończeniu tej fazy osoba przeprowadzająca test penetracyjny będzie miała sporo informacji dotyczących celu ataku, nawet pomimo faktu, że jeszcze nie odwiedziła sieci będącej celem ataku. Wszystkie informacje zgromadzone w trakcie fazy pasywnego zbierania informacji pochodzą z zasobów firm trzecich, które zebrały dane o naszym celu ataku lub mają prawo tego rodzaju dane przechowywać.

Na końcu omawianej fazy osoba przeprowadzająca test penetracyjny może być zaskoczona ilością dostępnych w internecie informacji, nawet tych, które nie powinny być ujawniane. Po wykonaniu przedstawionych w rozdziale przykładów dotyczących gromadzenia informacji przekonasz się, jak trudno zachować prywatność i jak wiele zmieniło się w ostatnich dekadach na skutek gwałtownego rozwoju internetu.

# **Obecność w sieci**

Ta faza bardzo często pozwala na zdobycie cennych danych dotyczących firmy klienta, na przykład informacji o pracownikach, lokalizacji fizycznej i logicznej, typów używanych systemów (między innymi marek i systemów operacyjnych), a także informacji o architekturze sieci. Na szczęście ta faza testu penetracyjnego opiera się na bardzo prostych narzędziach wymienionych w metodologii ISSAF. Są to:

- $\blacksquare$  przeglądarka internetowa,
- Dogpile.com,
- Alexa.org,
- Archive.org,
- Shodanhq.com,
- $\Box$  dig,
- nslookup.

Do zdobycia informacji o celu wykorzystamy przede wszystkim witryny internetowe wymienione na powyższej liście, choć skorzystamy także z kilku innych witryn. Jak zwykle podręcznik OSSTMM nie zawiera żadnych zalecanych narzędzi i sugeruje oprzeć się na doświadczeniu osoby przeprowadzającej test penetracyjny i jej umiejętności wyboru najodpowiedniejszych i najbardziej użytecznych narzędzi. Witryny internetowe wymienione w dokumencie ISSAF, jak również użycie przeglądarki internetowej nie wymagają dalszych objaśnień. Prawdziwa trudność polega na zrozumieniu, jakich informacji szukamy. Odpowiedź brzmi: wszystkiego, co można znaleźć.

Poniżej przedstawiono listę sugerowanych informacji, których warto poszukać. Oczywiście lista ta na pewno nie jest kompletna. Elementy listy można dodawać (lub usuwać) w zależności od rodzaju podpisanej umowy i systemów będących celem ataku. Jednak poniższa lista stanowi dobry punkt wyjścia i powinna pomóc w określeniu innych rodzajów informacji, które mogą być dostępne w zależności od celu ataku. Im więcej informacji uda się zebrać w tej fazie, tym łatwiej będzie można wykonywać kolejne zadania.

- Adres (lub adresy) witryn internetowych.
- Typ serwera WWW.
- Położenie serwera.
- Daty, łącznie z datami ostatniej modyfikacji.
- Łącza internetowe zarówno wewnętrzne, jak i zewnętrzne.
- Drzewo katalogów serwera WWW.
- Używane technologie (sprzęt i oprogramowanie).
- **Standardy szyfrowania.**
- Użyte sieciowe języki programowania.
- Pola (w tym również ukryte) formularzy sieciowych.
- **EXPERIMENA** Zmienne formularzy.
- Metoda przekazywania formularzy do serwera WWW.
- **Informacje kontaktowe firmy.**
- Znaczniki meta.
- Wszelkie komentarze na stronach internetowych.
- Możliwości w zakresie e-commerce'u.
- Oferowane usługi i produkty.

## **Ostrzeĝenie**

Informacje zebrane w tej fazie mogą nie być upublicznione. Bardzo ważne jest, aby osoba przeprowadzająca test penetracyjny traktowała te wszystkie informacje jako "zastrzeżone", nawet jeśli zostały znalezione w publicznie dostępnych witrynach internetowych.

Ze względu na to, że koncepcje znacznie łatwiej zrozumieć przez *działanie*, a nie tylko czytanie o nich, przejdziemy teraz do przykładu praktycznego. Kiedy będziesz wykonywać kroki przedstawione w książce, pamiętaj, że informacje mogły ulec zmianie od chwili jej pisania. Jednak celem ćwiczenia jest przekonanie się, dlaczego zbieramy niezbędne informacje, a nie przedstawienie kolejnych kroków do wykonania, ponieważ takie rozwiązanie okazuje się po prostu nieelastyczne i prowadzi do powstania luk w wiedzy. Dzięki zrozumieniu, *dlaczego* wykonujemy działania przedstawione w tej fazie, zyskasz większe umiejętności w zakresie przeprowadzania profesjonalnego testu penetracyjnego niĝ w przypadku ich wykonywania zawsze w ten sam sposób, przez powtarzanie tych samych kroków wyuczonych na pamięć.

Przyjmujemy założenie, że nigdy nie słyszeliśmy o narzędziu nmap. Jeżeli użyjemy wyszukiwarki internetowej w celu zdobycia bogatszych informacji na temat wymienionego narzędzia i jego twórcy, wtedy prawdopodobnie trafimy na trzy różne witryny internetowe powiązane z narzędziem nmap, jak pokazano na rysunku 6.1. Witryna *http://nmap.org/* wydaje się naturalnym wyborem, ale *http://insecure.org/* i *http://sectools.org/* zdają się być pośrednio powiązane ze skanerem nmap.

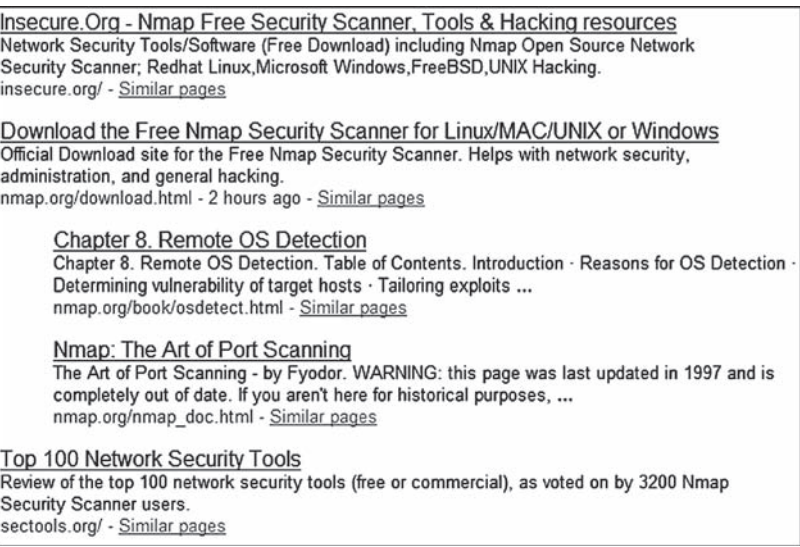

#### **RYSUNEK 6.1.**

Witryny internetowe zawierające informacje o narzędziu nmap

Zanim przejdziemy do kolejnego kroku, warto przypomnieć, że to dopiero połowa fazy zbierania informacji. Jak dotąd gromadzimy dane, nawet nie dotykając systemu lub sieci będącej celem ataku — oznacza to, że nie klikamy łączy wyświetlonych w wynikach wyszukiwania. Bez watpienia pojedyncze kliknięcie i przejście na stronę internetową celu nie spowoduje wywołania alarmu — w końcu firma będąca naszym celem chce, aby jej witryna internetowa byïa odwiedzana i dlatego wspomniana witryna jest dostępna w internecie. Jednak bardzo ważne jest zrozumienie, jak wiele informacji można po prostu znaleźć w innych zasobach internetu. Ponadto duża ilość interesujących nas danych nie znajduje się już w witrynie internetowej celu, ale została zachowana w archiwach internetu. Inną zaletą pasywnego zbierania informacji jest to, że im później pojawisz się na radarze celu ataku, tym lepiej, zwłaszcza gdy inżynierowie odpowiedzialni za sieć klienta wiedzą o zleceniu na przeprowadzenie testu penetracyjnego. Im mniej *szumu*, tym mniejsze prawdopodobieñstwo, ĝe administratorzy systemu spróbują zabezpieczyć go przed penetracją.

W dalszej części testu penetracyjnego sprawdzimy, jak administratorzy reagują na próbę włamania. Teraz z pewnością nie chcemy, aby zaczęli dokładniej analizować dzienniki zdarzeń i blokować nasze działania już na wczesnym etapie testu penetracyjnego.

Warto pamiętać, że w trakcie omawianej fazy wreszcie dotrzemy do usług innych niż WWW, co niewątpliwie zwiększy niebezpieczeństwo wykrycia naszej działalności. Im dłużej pozostajemy niewykryci i unikamy kontaktu z siecią będącą celem ataku, tym lepiej dla nas.

Mamy więc trzy witryny internetowe związane z celem. Przystępujemy do zdobycia nieco większej ilości informacji. Z przedstawionej wcześniej listy narzędzi wybieramy teraz witrynę *http://www.alexa.com/*. Na rysunku 6.2 pokazano wyraźnie, że według Alexa.org witryny *http://nmap.org/* i *http://insecure.org/* są powiązane, ponieważ łącze *Site info* witryny *http://nmap.org/* wskazuje witrynę *http://insecure.org/*. Jeżeli wykonasz to samo zapytanie, dokonasz kolejnego interesującego odkrycia, pokazanego na rysunku 6.3. Wydaje się, że witryna *http://nmap.org/* obsługuje subdomeny, na co wskazuje istnienie jednej z nich — scanme.nmap.org. Ponadto nazwa sugeruje możliwość przeprowadzenia skanowania odkrytej subdomeny. Skoro jesteśmy na etapie pasywnego zbierania informacji i nie chcemy połączyć się z siecią będącą celem ataku, wstrzymamy się teraz z przeprowadzeniem operacji skanowania.

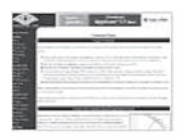

Nmap - Free Security Scanner For Network Exploration & Security... Nmap Free Security Scanner For Network Exploration & Hacking, Download open source software for Redhat Linux, Microsoft Windows, UNIX, FreeBSD, etc. nmap.org Site info for insecure.org

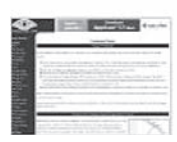

Insecure.Org - Nmap Free Security Scanner, Tools & Hacking resources Network Security Tools/Software (Free Download) including Nmap Open Source Network Security Scanner; Redhat Linux, Microsoft Windows, FreeBSD, UNIX Hacking. insecure.org Site info for insecure.org 圓

**RYSUNEK 6.2.** Wyświetlone przez Alexa.org wyniki dla zapytania nmap

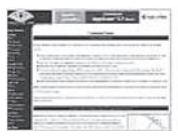

Go ahead and ScanMel Hello, and welcome to Scanme.Nmap.Org, a service provided by the Nmap Security Scanner Project and Insecure.Org. We set up this machine to help folks learn about Nmap and also to ... scanme.nmap.org Site info for insecure.org

### **RYSUNFK 63**

Informacje dodatkowe dotyczące witryny nmap.org

Jeżeli w witrynie Alexa.org te same zapytania wykonamy dla domen insecure.org i sectools.org, uzyskamy informacje podobne jak w przypadku witryny nmap.org, łącznie z istnieniem subdomeny scanme.insecure.org. Na tym etapie po dodaniu nowego celu do listy możemy powrócić na początek fazy zbierania informacji i dołączyć nowe adresy URL do listy witryn przeznaczonych do sprawdzenia. Gromadzenie danych to najczęściej odpowiedni krok. Jednak ostateczną decyzję pozostawiam Tobie — powtórzenie tutaj tych samych działań nie przyczyni się do lepszego zrozumienia zaprezentowanych wcześniej kroków.

Zdobyliśmy pewna ilość informacji dotyczacych witryny nmap.org, a wiec możemy już przystąpić do odwiedzenia samej witryny internetowej — na tym etapie także nie dotykamy bezpośrednio systemu będącego celem ataku. Istnieje kilka witryn internetowych archiwizujących bieżące i dawne strony znajdujące się w serwerze WWW naszego celu. Do wspomnianych witryn zalicza się między innymi google.com, ale rozpoczniemy od archive.org, czyli witryny pozwalającej na obserwację zmiany danej witryny internetowej w ciągu lat. Zaletą archive.org jest przechowywanie informacji, które nie są dłużej dostępne za pomocą Google'a ani obecne w bieżącej wersji docelowej witryny internetowej.

## Wskazówka

Witryna archive.org nie oferuje archiwum z ostatnich sześciu miesięcy. Jeżeli potrzebujesz jednej z najnowszych migawek strony internetowej, powinieneś skorzystać z oferowanej przez Google'a funkcji buforowania strony.

Na rysunku 6.4 pokazano wyniki zapytania w witrynie archive.org. Jak możesz się przekonać, witryna nmap.org była archiwizowana przez wiele lat, począwszy od 2000 roku. Teraz zapoznamy się z jedną z ostatnich wersji witryny, wprowadzoną 24 września 2006 roku. Istnieje jeszcze nowsza wersja, ale według archive.org nie różni się zbytnio od wersji z 24 września 2006 roku. Jeżeli przeprowadzasz prawdziwy test penetracyjny, wówczas prawdopodobnie przejrzysz wszystkie dostępne łącza, aby przekonać sie, jakie informacje zostały dodane lub usuniete w trakcie kolejnych uaktualnień. Witryny internetowe zmieniają się z różnych powodów. Nas najbardziej interesuje jeden z nich, czyli naprawa pomyłek związanych z ujawnieniem informacji wrażliwych o sieci, serwerze lub personelu.

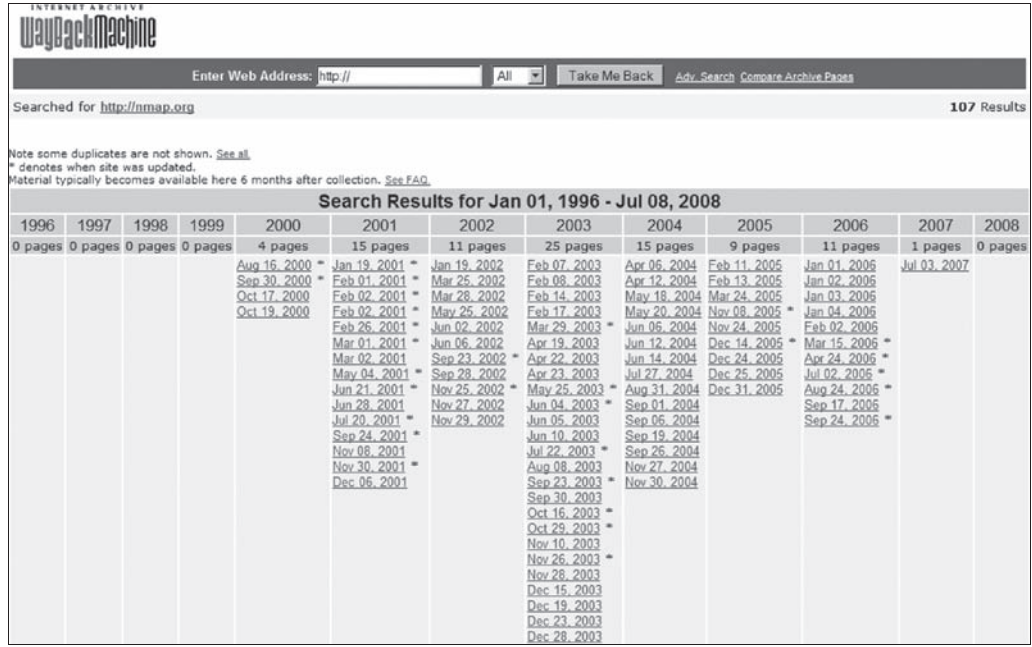

#### **RYSUNEK 6.4.**

Wyniki zapytania wykonanego w witrynie archive.org

Zanim przejdziesz dalej, powinieneś wiedzieć, że pewne zarchiwizowane strony mogą nawiązywać połączenie z serwerem WWW będącym celem ataku. Tego rodzaju połączenie jest bardzo często wykonywane w celu pobrania obrazów. Skoro jesteśmy na etapie pasywnego zbierania informacji, chcemy jak najdłużej pozostać niewykryci i dlatego powinniśmy zabronić przeglądarce internetowej pobierania obrazów z witryny insecure.org. Wprawdzie tego rodzaju rozwiązanie jest ekstremalne nawet w trakcie rzeczywistego testu penetracyjnego, ale w ten sposób zmniejszamy ryzyko choćby przypadkowego nawiązania połączenia z celem ataku. Wspomniane ograniczenie można nałożyć przez zdefiniowanie wyjątku w przeglądarce internetowej. Na przykład w przeglądarce Firefox przejdě do *NarzÚdzia/Opcje/TreĂÊ* i kliknij przycisk *WyjÈtki…* umieszczony obok *Pobieraj* obrazki automatycznie<sup>1</sup>. Na rysunku 6.5 pokazano okno dialogowe, w którym widać wyjątek zdefiniowany dla witryny insecure.org. Wprawdzie nie uniemożliwi to wszelkich kontaktów z systemem będącym celem ataku, ale stanowi dodatkowy poziom kontroli. Takie rozwiązanie jest również wystarczające na potrzeby pokazania, jak zbierać informacje bez przeprowadzania bezpośredniej komunikacji z celem.

Po wybraniu wyniku z 24 września 2006 roku na ekranie zostanie wyświetlona witryna z podanego dnia (zob. rysunek 6.6). Od razu można dostrzec, że witryny insecure.org i sectools.org są ze sobą powiązane za pomocą obrazów używanych w obu tych portalach.

 $\overline{a}$ 

 $^1$  W nowszych wersjach przeglądarki Firefox wymieniona opcja w ustawieniach została usunięta — *przyp. tïum.*

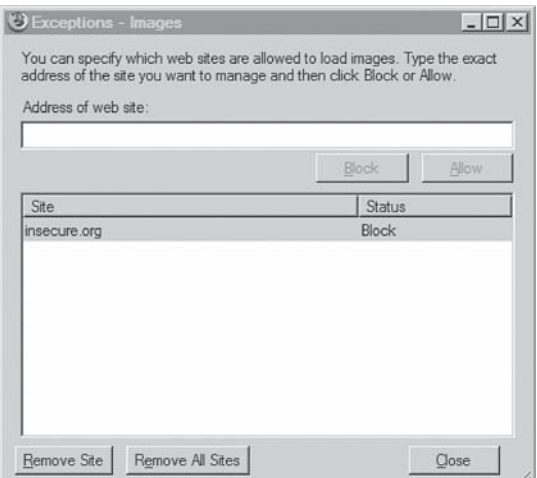

#### **RYSUNEK 6.5.**

Wyłączenie automatycznego pobierania obrazów z witryny insecure.org

## **NarzÚdzia i puïapki**

#### $C$  **Cai**kowite wyłączenie dostępu do systemu będącego celem ataku

Jeżeli chcesz w maksymalnym stopniu zapewnić sobie niewykrywalność, wtedy na etapie zbierania informacji możesz zablokować wszystkie połaczenia z witryna internetowa celu. Pewne witryny internetowe, na przykład google.com i archive.org, będą nawiązywały połączenia z serwerem WWW celu, jeśli nie zostaną podjete dodatkowe środki bezpieczeństwa. Oczywiście możliwość dostępu do wspomnianej witryny internetowej celu można włączyć z powrotem na dalszym etapie testu penetracyjnego. W systemie Microsoft Windows ograniczenie dostępu do systemu docelowego można przeprowadzić za pomocą przycisku Opcje internetowe, a dokładnie przez dodanie witryny do strefy *Witryny z ograniczeniami*.

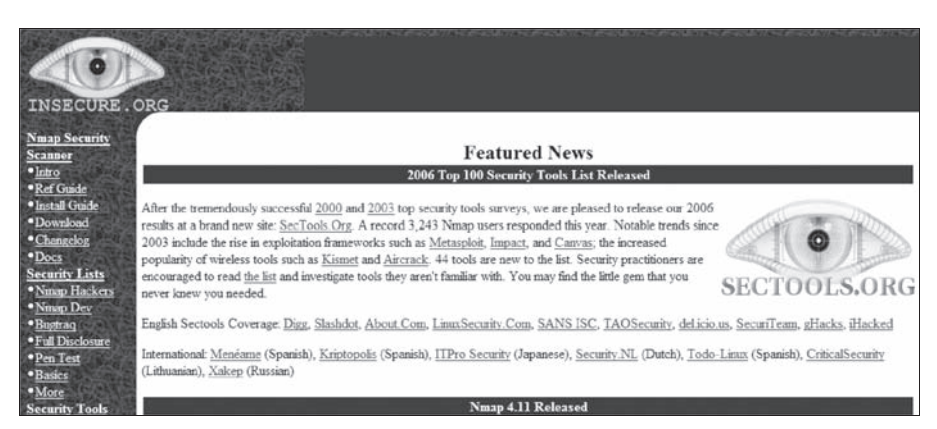

#### **RYSUNEK 6.6.**

Buforowana przez archive.org witryna internetowa nmap.org

Aby zebrać maksymalną ilość informacji o witrynie będącej celem ataku, należy kliknąć wszystkie łacza wyświetlone na stronie, w szczególności te, które znajduja się w lewej kolumnie. Po kliknięciu łącza *Intro* (przenoszącego nas na stronę: *http://web.archive.org/ web*/20060303150420/www.insecure.org/nmap/ nadal dostępną w archiwum archive.org) odkrywamy wiele różnych informacji, w tym łącza do wiadomości o licencji, opis narzędzia nmap, łącza do dokumentacji i tak dalej.

Przewijając stronę do dołu, docieramy do list dyskusyjnych, jak pokazano na rysunku 6.7. Jeżeli analizujemy łącze seclists.org (wymienioną nazwę domeny należy dodać do listy witryn powiązanych z narzędziem nmap), odkrywamy łącza prowadzące do archiwalnych postów w różnych listach dyskusyjnych, w tym także dotyczących narzędzia nmap. Archiwum dostępne w witrynie archive.org obejmuje wiadomości z lat 2000 – 2004 i zawiera użyteczne informacje o narzędziu nmap, nawet pomimo braku wzmianki o dostępności danych sprzed roku 2004.

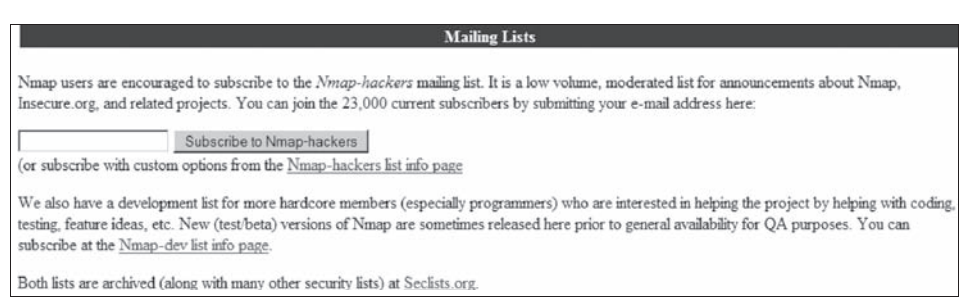

#### **RYSUNEK 6.7.**

Informacje dotyczące list dyskusyjnych w witrynie insecure.org

Po przeczytaniu wybranych postów odkryjemy adres e-mail autora narzędzia (Fyodora, jak się wkrótce okaże; jego prawdziwe imię i nazwisko to Gordon Lyon), co pokazano na przykïadowym fragmencie na rysunku 6.8. Odkrywamy takĝe nowe adresy e-mail, które zaczynamy dodawać do innych zebranych podczas analizy archiwum listy dyskusyjnej.

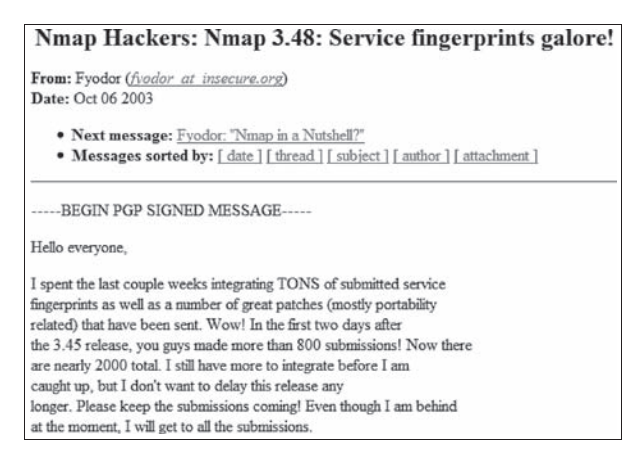

#### **RYSUNEK 6.8.**

Fragment pobrany z listy dyskusyjnej poświęconej narzędziu nmap

Zanim opuścimy kilka ostatnich rysunków, warto spojrzeć na formularz subskrypcji listy dyskusyjnej, który pokazano wcześniej na rysunku 6.7. Dzięki analizie kodu źródłowego (w witrynie archive.org) wspomnianego formularza zyskujemy wiedzę na temat sieci i systemów celu ataku. Kod źródłowy formularza przedstawia się następująco:

```
<FORM ACTION="/cgi-bin/subscribe-nmap-hackers.cgi" METHOD="GET">
<INPUT TYPE="text" NAME="emailaddy" SIZE=20>
<font color="#000000"><INPUT TYPE="submit" VALUE="Subscribe to Nmap-hackers"></font>
</FORM>
```
Nie jest to zbyt ekscytujący kod (brak ukrytych pól formularza sieciowego), ale dostarcza pewnych informacji, takich jak fakt istnienia katalogu */cgi-bin* oraz uĝywania metody GET protokołu HTTP. W systemie docelowym znajduje się jeszcze jeden formularz sieciowy, używany do przeprowadzenia operacji wyszukiwania i łączący się z Google'em. Na tym etapie testu penetracyjnego nie jest to dla nas szczególnie interesujące. Jednak dzięki zebraniu tego rodzaju informacji można się dowiedzieć o użyciu w systemie docelowym aplikacji, która ma znane luki w zabezpieczeniach. Wykorzystywanie wspomnianych aplikacji można bardzo często odkryć tylko przez analizę kodu źródłowego stron internetowych.

Czego jeszcze możemy się dowiedzieć o naszym celu ataku? Przeanalizujmy kwestię subdomen. Dokument ISSAF sugeruje uĝycie witryny internetowej netcraft.com do wyszukania listy wszystkich subdomen powiązanych z daną witryną internetową. Na rysunkach od 6.9 do 6.11 pokazano subdomeny, które według netcraft.com istnieją dla naszego celu ataku.

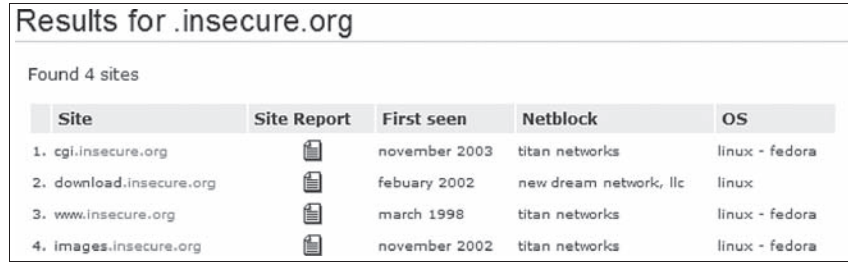

#### **RYSUNEK 6.9.**

Wynik zapytania insecure.org w witrynie netcraft.com

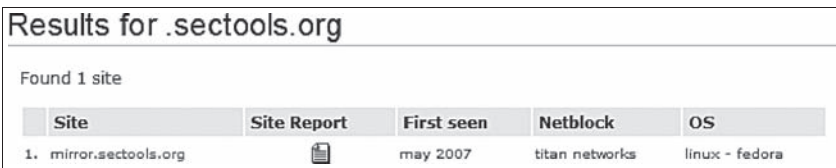

#### **RYSUNEK 6.10.**

Wynik zapytania sectools.org w witrynie netcraft.com

# **186 Profesjonalne testy penetracyjne**

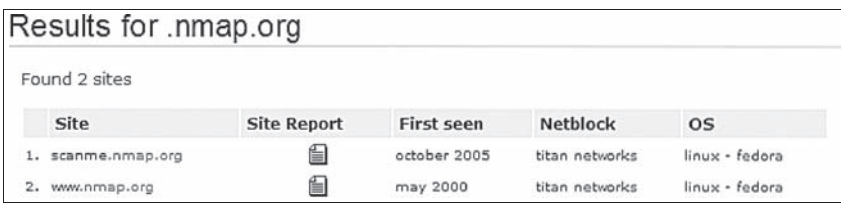

#### **RYSUNEK 6.11.**

Wynik zapytania nmap.org w witrynie netcraft.com

Podstawową witryną dla Fyodora wydaje się insecure.org — zawiera trzy subdomeny. Wracając z powrotem do archive.org, subdomena download.insecure.org wygląda na stronę z nowościami wyświetlaną na stronie głównej witryny. Niczego nowego tutaj nie znajdziemy. A co z subdomeną images.insecure.org? Jeżeli przeanalizujesz łącze, znajdziesz tekst odwołujący się do firmy VA Linux Systems, Inc, która później stała się VA Software Corporation, a następnie SourceForge, Inc. Wydaje się, że subdomena jest nadal używana, ale strona początkowa nie została zmodyfikowana od dość długiego czasu. Taka informacja może być użyteczna w przyszłości, ale teraz jest tylko interesującym drobiazgiem. Użyteczne informacje to również te dotyczące systemu operacyjnego. Wykorzystamy je na dalszym etapie testu penetracyjnego.

Wprawdzie wspomniane subdomeny mogą zawierać dodatkowe katalogi z użytecznymi dla nas informacjami, ale pobieĝne przejrzenie Google'a i witryny archive.org nie wskazuje na istnienie czegokolwiek w odkrytych subdomenach. Prowadząc dalszą analizę, możemy powrócić do Google'a i wykonać zapytanie site:cgi.insecure.org, którego wykonanie daje 46 różnych stron, łącznie z prezentacjami przedstawianymi na konferencjach dotyczących bezpieczeństwa. (Może to być niezwykle pomocne w lepszym zapoznaniu się z działaniem narzędzia, ale niekoniecznie ma związek z przeprowadzanym przez nas testem penetracyjnym, jeśli rzeczywiście chcemy taki wykonać). W przypadku subdomen nadzieje na zdobycie większej ilości informacji dotyczących witryny i narzędzia nmap wiążemy z cgi.insecure.org, ponieważ odkryty wcześniej katalog */cgi-bin* zawiera skrypty, które ewentualnie mogą zawierać możliwe do wykorzystania luki w zabezpieczeniach.

Wyszukanie mirror.sectools.org za pomocÈ Google'a i witryny archive.org nie przynosi wyników. Chociaż domena może zawierać przydatne dla nas informacje, na tym etapie nie zgromadzimy większej ilości danych, dopóki nie nawiążemy połączenia z celem ataku. W przeciwnym razie niczego więcej nie znajdziemy już w archiwalnych rekordach. Warto wrócić do wspomnianej subdomeny później, gdy cel będziemy dokładniej analizować podczas testu penetracyjnego.

Wykonanie zapytania scanme.nmap.org w witrynie archive.org nie przynosi wyników. Z kolei po przejściu do Google'a możemy zobaczyć buforowaną wersję witryny. Na rysunku 6.12 pokazano, co się znajduje (a raczej *znajdowało* się) na stronie. Okazuje się, że dzięki Fyodorowi dysponujemy w internecie celem, względem którego można przeprowadzić skanowanie. Możliwość tę wykorzystamy później, w trakcie doskonalenia technik skanowania w internecie.

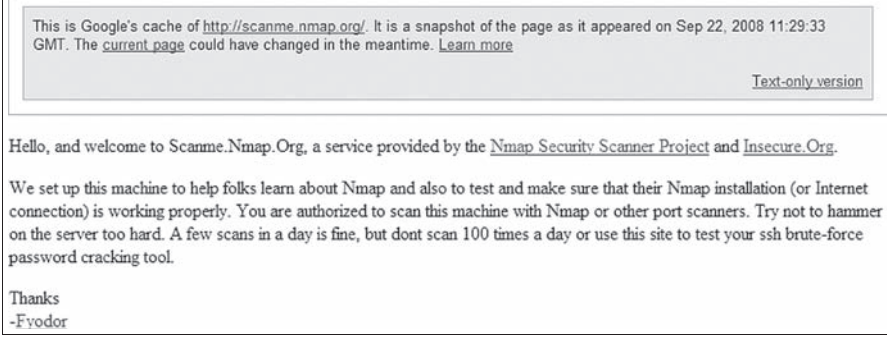

#### **RYSUNEK 6.12.**

Buforowana wersja strony scanme.nmap.org

Według Google'a z analizowaną subdomeną nie są powiązane żadne inne strony. Ponownie istnieje możliwość, że dowiemy się więcej po faktycznym nawiązaniu połączenia z atakowanym celem. Jednak teraz jesteśmy zadowoleni z poczynionych odkryć.

# **Dane korporacyjne**

Ten krok pozwoli nam lepiej zrozumieć, kto stoi za narzędziem nmap, gdzie się znajduje, czy i jakich zatrudnia pracowników, a być może odkryjemy także jakieś informacje dotyczące sieci. W tym miejscu trzeba koniecznie zwrócić uwagę na to, jak głęboko zejdziemy na tym etapie testu penetracyjnego. Jeśli poświęcimy odpowiednią ilość czasu, istnieje duĝe prawdopodobieñstwo odkrycia informacji osobistych, takich jak miejsca zamieszkania pracowników korporacji lub ich prywatne numery telefonów. Jeĝeli nie jest wymagane przeprowadzenie działań z zakresu socjotechniki, to zbierając tego rodzaju informacje, możesz przekroczyć granice etyczne. Nawet jeśli wspomniane informacje są dostępne, nie oznacza to, że musisz je zgromadzić.

To samo dotyczy prywatnych stron internetowych pracowników korporacji, na przykład ich blogów lub witryn związanych z rodziną. Być może uda się tam znaleźć pewne uĝyteczne informacje, takie jak uzyskane przez inĝynierów certyfikaty z zakresu systemów operacyjnych lub aplikacji. Jednak nie oznacza to, ĝe o pracownikach korporacji powinieneś gromadzić informacje takie, jak ich znaki zodiaku lub zdjęcia bliskich (to będzie wyjątkowo podłe). Pamiętaj o zachowaniu równowagi między informacjami faktycznie użytecznymi a po prostu dostępnymi.

Spójrzmy na strony informacyjne witryn insecure.org i sectools.org (w tym przypadku mamy tylko dwie wymienione opcje, ponieważ łącze z witryny nmap.org prowadzi do witryny insecure.org). Na rysunku 6.13 pokazano informacje kontaktowe obejmujące adres siedziby, numer telefonu i adres e-mail. W przypadku witryny sectools.org informacje pozostają takie same, poza adresem e-mail. Zwróć uwagę na nazwę firmy — Insecure.com — która w ten sposób dostarcza nam jeszcze jedną nazwę domeny do sprawdzenia.

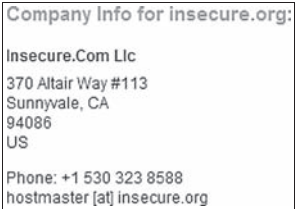

#### **RYSUNEK 6.13.**

Informacje o firmie, które znajdziemy w witrynie insecure.org

W jaki sposób możemy wykorzystać zebrane informacje? Jeżeli mamy fizycznie sprawdzić bezpieczeństwo siedziby, więcej informacji można zdobyć za pomocą map Google'a. Na rysunku 6.14 pokazano położenie na mapie Google'a adresu widocznego na rysunku 6.13, a także informacje dotyczące budynku. Na podstawie znalezionych tutaj informacji dowiadujemy się, że firma Insecure.com do prowadzenia biznesu korzysta ze skrzynki pocztowej.

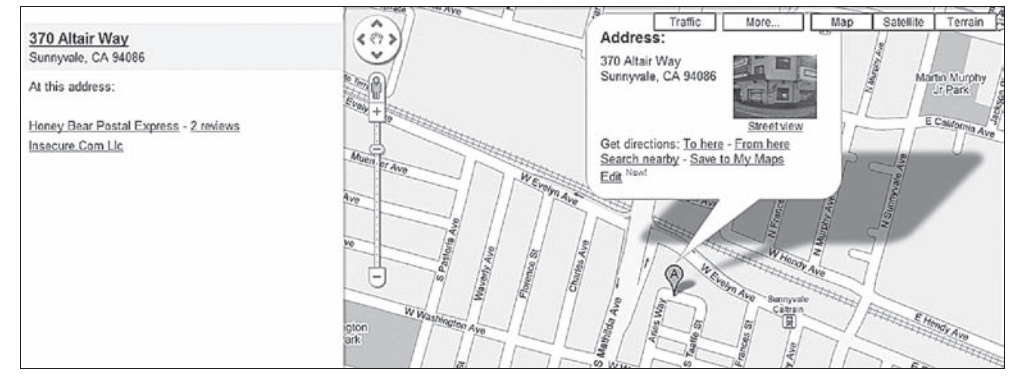

#### **RYSUNEK 6.14.**

Wynik w mapach Google'a otrzymany po podaniu adresu firmy Insecure.com

Jeĝeli adres wskazywaïby budynek duĝej korporacji, opcja *Street View* dostarczyïaby wielu użytecznych szczegółów, takich jak budynki przyległe lub znajdujące się po drugiej stronie ulicy, położenie drzwi, okien, drogi wejścia/wyjścia, a także być może pewnych informacji dotyczących zabezpieczeń, na przykład oświetlenia, monitoringu, kontroli dostępu. Jeżeli te informacje nie są wystarczające, wtedy można wykorzystać Google Earth (*http://www.google.com/earth/*) w celu przejrzenia widoku satelitarnego okolicy, co może dostarczyć wielu informacji dodatkowych, takich jak parkingi, inne drogi i tak dalej. Użycie map Bing (*http://www.bing.com/maps/*) również może dać inny punkt widzenia, pozwalając nam na użycie wielu narzędzi do tego samego celu, a tym samym zwiększając możliwość zidentyfikowania unikalnych danych.

Analizę archiwum możemy prowadzić dalej, aby się przekonać, czy uda się zebrać jeszcze inne informacje dotyczące narzędzia nmap lub Fyodora. Jednak po przejściu do Google'a i wykonaniu zapytania "nmap fyodor palo alto" odkryjemy następujące łącze do Wikipedii: *http://en.wikipedia.org/wiki/Gordon\_Lyon*. Na tym etapie juĝ wiemy, kim jest autor narzędzia nmap. W chwili pisania tej książki w wymienionym artykule Wikipedii znajdowało się również zdjęcie Gordona. Teraz oprócz nazwiska znamy też twarz Gordona, choć nie przekłada się to na żaden praktyczny sposób użycia. Jednak zdjęcia pracowników korporacji będącej celem ataku mogą być niezwykle użyteczne w innych projektach testów penetracyjnych, zwłaszcza w tych, które wymagają zastosowania socjotechniki.

Skoro doskonale wiemy, że informacje opublikowane w Wikipedii mogą być nieprawdziwe, warto poszukać innych źródeł informacji o właścicielu interesujących nas witryn internetowych. Powracając do rysunku 6.13, przypominamy sobie, że nazwa firmy to Insecure.com. Zaletą szukania informacji o firmie jest fakt, że firmy są rejestrowane przez organy administracji pañstwowej. W przypadku Insecure.com odkrywamy, ĝe firma znajduje się w stanie Kalifornia, którego władze przygotowały portal zawierający informacje związane z firmami zarejestrowanymi w tym stanie.

Na rysunku 6.15 możesz zobaczyć wynik wykonania zapytania dotyczącego firmy Insecure.com. Według informacji dostępnych na stronie http://www.sos.ca.gov/business/ właścicielem firmy jest Gordon Lyon, co potwierdza dane zamieszczone w Wikipedii.

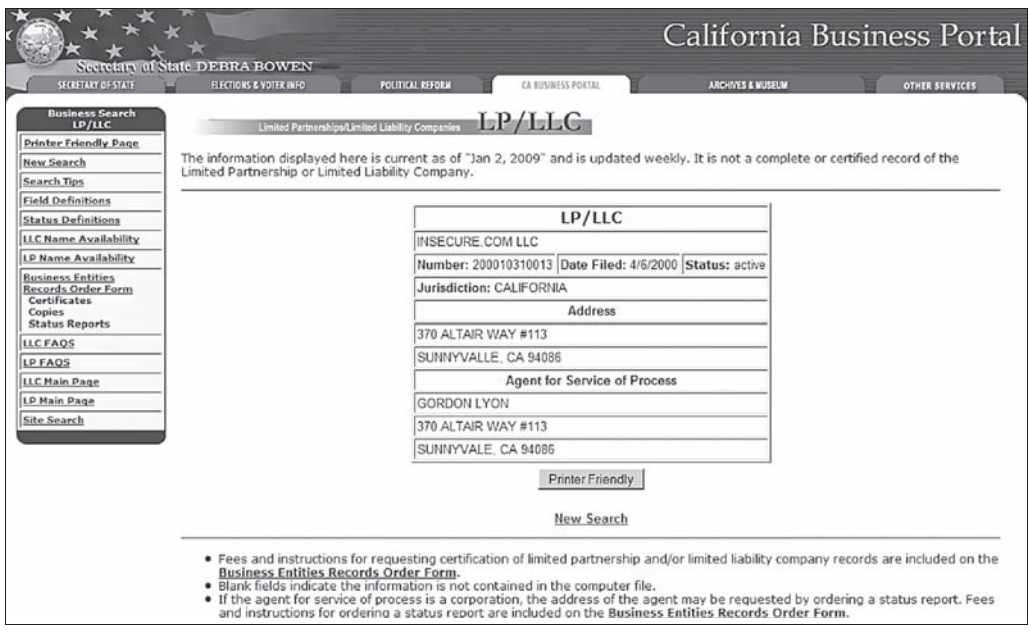

#### **RYSUNEK 6.15.**

Informacje o firmie Insecure.com znajdujące się w portalu prowadzonym przez władze Kalifornii

Informacje z portalu stanowego potwierdzają także adres (Sunnyvale w Kalifornii) jako siedzibę firmy, co wcześniej zostało przez nas ustalone — tam mieści się firmowa skrzynka pocztowa. Wiemy także, kiedy został złożony wniosek o rejestrację firmy jako spółki o ograniczonej odpowiedzialności. Z powodu kosztów oraz faktu, że informacje o firmach mają być publicznie dostępne, większość stanów prowadzi portale zawierające dane o firmach, ich właścicielach i siedzibach<sup>2</sup>. Dzięki temu zdobycie wiadomości dotyczących firmy stało się znacznie łatwiejsze i nie wymaga nawet połączenia z siecią sprawdzanej korporacji.

# Informacje uzyskane na podstawie whois i DNS

Spójrzmy na informacje DNS dotyczące witryny internetowej nmap.org. Na rysunku 6.16 pokazano wiele informacji, przede wszystkim adres IP witryny (64.13.134.48), łacznie z dodatkowymi subdomenami (http://mail.nmap.org/).

NAME SERVERS

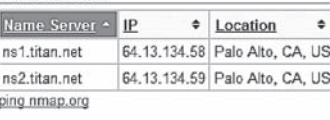

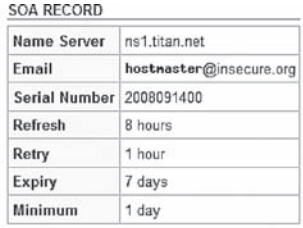

#### DNS RECORDS

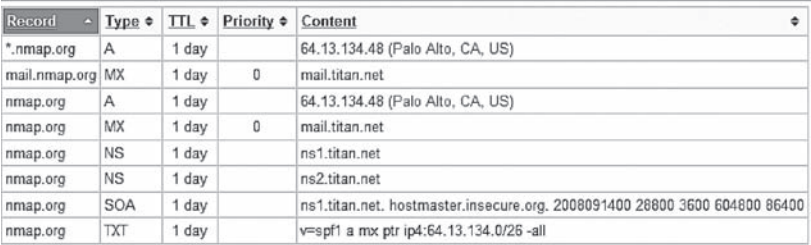

**RELATED DOMAINS** 

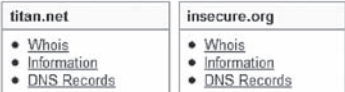

#### **RYSUNEK 6.16.**

Informacje whois dotyczące witryny internetowej nmap.org

Wydaje się, że witryna nmap.org znajduje się w sieci o nazwie titan.net. Jeżeli pójdziesz za tą informacją, to odkryjesz, że titan.net jest powiązana z firmą DreamHost Web Hosting, co niewątpliwie wykracza poza nasz obszar zainteresowania, ponieważ próbujemy dowiedzieć się czegoś na temat narzędzia nmap i jego twórcy (bądź twórców). Jednak jeśli dalej będziemy prowadzić analizę, to dowiemy się nieco więcej na temat serwerów obsługujących witrynę (AMD Dual Core Opteron lub Intel Dual Processor Xeon), używanych systemów operacyjnych (Linux-VServer lub Debian Linux) oraz potencjalnych usług dostępnych dla użytkowników hostingu (między innymi MySQL,

<sup>&</sup>lt;sup>2</sup> W Polsce informacje o firmie można sprawdzić w portalu Centralnej Ewidencji i Informacji o Działalności Gospodarczej (https://prod.ceidg.gov.pl/ceidg.cms.engine/) — przyp. tłum.

POP/IMAP, FTP). W ten sposób zdobędziemy większą wiedzę na temat serwerów, które mają być celem ataku. Kiedy przystąpimy do wykorzystywania luk w zabezpieczeniach systemów będących celem ataku, zdobyte teraz informacje pomogą w zawężeniu liczby potencjalnych luk w zabezpieczeniach, które mogą nas interesować.

Niektóre ze zdobytych teraz informacji będziemy wykorzystywać później, po przejściu do fazy aktywnego zbierania informacji. W ten sposób nie tylko dowiesz się, jak zbierać informacje z poziomu wiersza poleceń, ale również jak zweryfikować te, które zostały zgromadzone w fazie pasywnego zbierania informacji. Zawsze istnieje prawdopodobieństwo, że rekordy pokazane na rysunku 6.16 są nieaktualne (to kolejny powód, dla którego zawsze warto korzystać z dwóch różnych narzędzi do zbierania informacji).

Inny zestaw narzędzi zalecany przez dokument ISSAF do użycia na etapie zbierania informacji to dig i nslookup. Spójrzmy na te narzędzia i przekonajmy się, jak możemy je wykorzystać do naszych celów. Narzędzie dig pozwala na wykonywanie zapytań do serwera nazw w celu pobrania informacji o interesującym nas systemie. Wspomniane informacje mogą być pobierane z dowolnego dostępnego serwera DNS, a nie tylko z obsługującego sprawdzaną domenę. Na rysunku 6.17 pokazano wykonanie zapytania dla witryny nmap.org w celu pobrania informacji od obsługującego ją serwera. Użyty serwer nazw to 208.67.222.222 (resolver1.opendns.com), który jest serwerem dla OpenDNS, czyli firmy oferującej bezpłatną usługę DNS. Będzie to użyteczne, gdy nie jesteś pewien niezawodności działania Twojego dostawcy DNS lub jeśli chcesz po prostu mieć alternatywę.

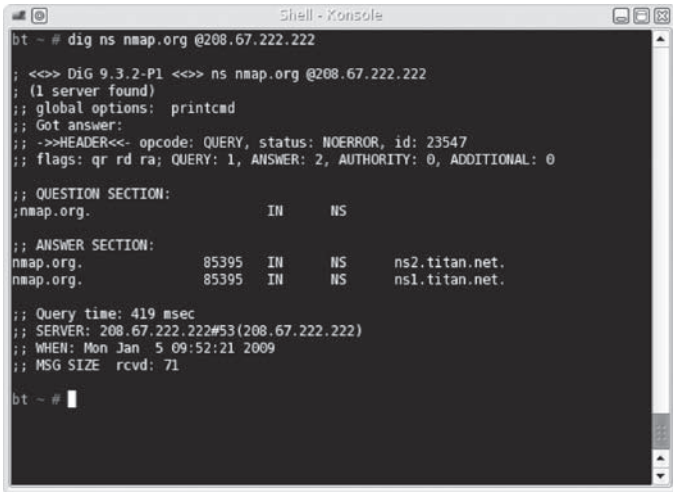

#### **RYSUNEK 6.17.**

Wynik wykonania zapytania za pomocą narzędzia dig

## **Zapiski z podziemia**

## **OpenDNS.com**

Nazwa może być nieco myląca — OpenDNS nie jest oprogramowaniem typu open source, lecz komercyjnym. Dostępne są usługi dodatkowe, o których powinieneś wiedzieć, zanim zaczniesz korzystać z bezpłatnej usługi oferowanej przez OpenDNS. Do wspomnianych usług dodatkowych należą filtry antyphishingowe, blokowanie domen i wyświetlanie odpowiedniego komunikatu podczas próby nawiązania połączenia za pomocą przeglądarki internetowej z nazwą nieistniejącej domeny. W zależności od wymagań OpenDNS może być cennym zasobem lub czymś, czego lepiej unikać.

Uzyskane przez nas informacje pokazują, że titan.net to faktycznie serwer nazw dla nmap.org. Skoro znamy serwer, możemy spróbować dowiedzieć się o nim czegoś więcej.

Kolejne narzędzie, którego użycie jest zalecane w dokumencie ISSAF, to nslookup. Użycie wymienionego narzędzia na obecnym etapie testu penetracyjnego jest bardzo uproszczone. Na rysunku 6.18 pokazano kilka poleceń wykorzystujących narzędzie nslookup zgodnie z sugestiami zamieszczonymi w dokumencie ISSAF. Jednak w wymienionym dokumencie nie ma zbyt wielu informacji dotyczących elastyczności narzędzia nslookup, a także pominięto informacje opcjonalne, które mogą być użyteczne podczas gromadzenia większej ilości danych z celu ataku. Jak wspomniano wcześniej, jest to ogólny problem związany z metodologią ISSAF — w dokumencie przedstawiono opcje narzędzi używanych w przykładach, ale nie omówiono innych możliwych scenariuszy. Niektóre inne opcje narzędzia nslookup zostaną przedstawione w dalszej części rozdziału, w fazie aktywnego zbierania informacji.

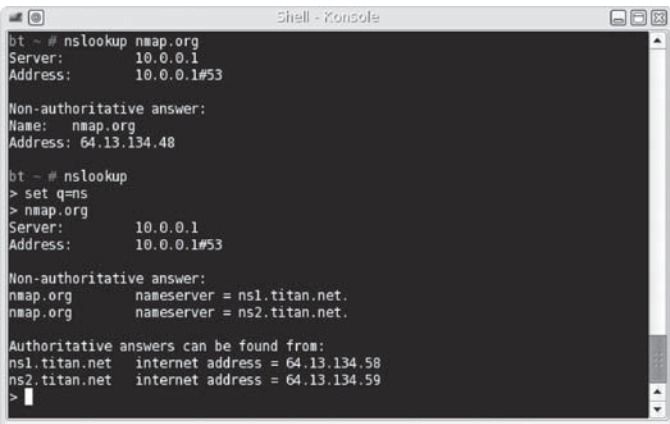

#### **RYSUNEK 6.18.**

Użycie narzędzia nslookup do zebrania informacji DNS zgodnie z sugestiami zawartymi w dokumencie ISSAF

W późniejszych przykładach wskażemy serwer DNS, z którym narzędzie nslookup ma się połączyć w celu zebrania informacji dodatkowych. Teraz po prostu skorzystamy z domyślnego serwera nazw zdefiniowanego dla analizowanej sieci. Czasami możliwość wskazania serwera DNS jest bardzo ważna, ponieważ występuje pewne opóźnienie podczas wprowadzania zmian DNS. Bieżąca faza polega na pasywnym zbieraniu informacji, więc dane nieautorytatywne są wystarczające.

# **Ostrzeĝenie**

W pewnych przypadkach bezpośrednie wykonanie zapytania do serwera nazw spowoduje złamanie założonej pasywności. Jeżeli informacje mają być naprawdę zbierane w sposób pasywny, nawiązanie połączenia z nieautorytatywnymi serwerami nazw może być kiepskim pomysłem ze względu na to, kto jest właścicielem serwera.

# **Dodatkowe zasoby internetowe**

Dodatkowy obszar warty sprawdzenia to aktywność w grupach dyskusyjnych. Na rysunku 6.19 można zobaczyć jeden z nowszych postów zamieszczonych na grupie dyskusyjnej poświęconej narzędziu nmap. Grupę dyskusyjną można przeszukać pod kątem nazwy nmap lub adresu URL *http://insecure.org/*, aby przekonać się, co inni mają do powiedzenia na temat narzędzia nmap lub poświęconej mu witryny. Jeżeli przejrzysz grupy dyskusyjne, z reguły znajdziesz użytkowników z całego świata zamieszczających posty dotyczące narzędzia nmap. Istnieje więc realna możliwość zebrania pewnych informacji zarówno o samym narzędziu, jak i o jego witrynie domowej. Pamiętaj, że konieczne jest zebranie wielu informacji, a prawdziwe perełki można czasem znaleźć nawet w obskurnych miejscach.

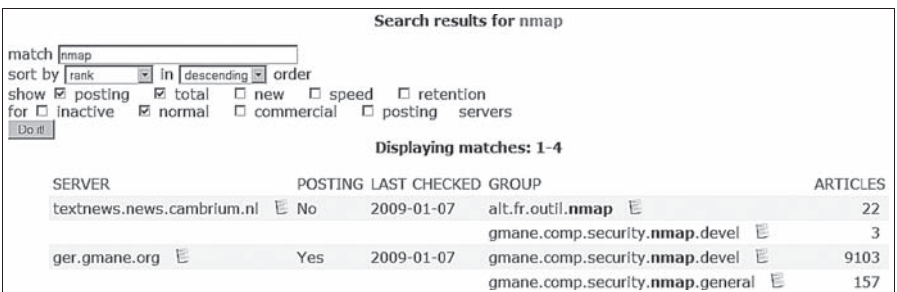

## **RYSUNEK 6.19.**

Grupa dyskusyjna przeszukana pod kątem nazwy narzędzia nmap — przykład pochodzi z witryny http://freenews.maxbaud.net/

Dokument ISSAF sugeruje także przeanalizowanie celu, aby ustalić, czy znajduje się na liście wymieniającej spam. Jeżeli cel ataku został wymieniony w bazie danych spamu, a nie powinien się w niej znajdować, może to wskazywać na włamanie do serwera poczty w przeszłości. Zgodnie z wynikami pokazanymi na rysunku 6.20 witryna insecure.org nie została dodana do bazy danych spamu, którą można przeglądać pod adresem: *http://www.dnsbl.info/*.

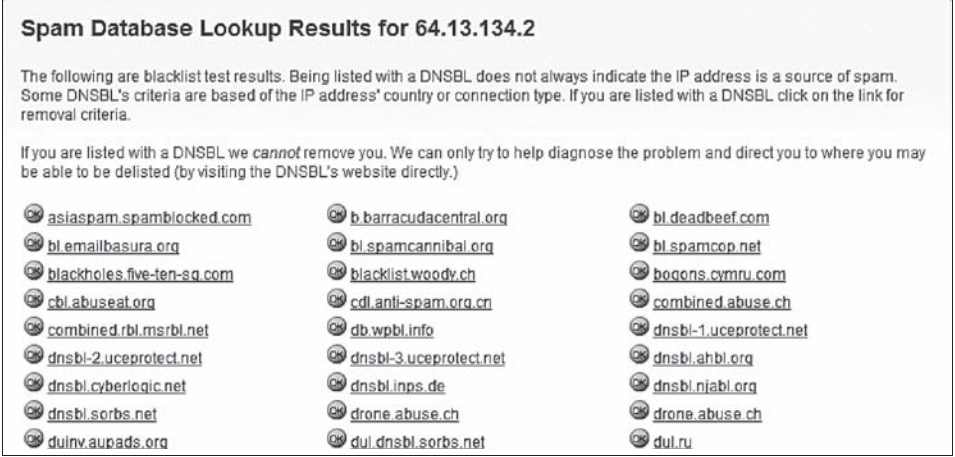

#### **RYSLINFK 6.20.**

Sprawdzenie, czy dana witryna została umieszczona w bazie danych spamu

Warto również przejrzeć informacje o poszukiwanych pracownikach, co często dostarcza wiadomości dotyczących sprzętu i oprogramowania używanego przez daną firmę. Poniżej przedstawiono fragment ogłoszenia, w którym firma Google szuka inżyniera (zob. odwołanie na końcu rozdziału).

Wymagania:

- licencjat z informatyki lub podobne doświadczenie;
- doświadczenie w pracy z MySQL (mile widziane doświadczenie w administracji i/lub w dostosowywaniu wydajności MySQL), a także znajomość przynajmniej dwóch z wymienionych języków: Python, Perl, SQL, powłoka;
- podstawowe umiejętności w zakresie rozwiązywania problemów w systemach operacyjnych Linux oraz związanych z siecią;
- doświadczenie w opracowywaniu i/lub obsłudze systemu ETL;
- dodatkowym atutem będzie doświadczenie w zarządzaniu ogromnym systemem z wieloma komponentami;
- kolejnym atutem będzie doświadczenie w zakresie analizy dzienników zdarzeń oraz danych.

Na podstawie powyższych wymagań dowiedzieliśmy się, że firma Google używa gdzieś systemu Linux, bazy danych MySQL oraz programów utworzonych w językach Python i Perl. Ponadto w Google'u istnieje przynajmniej jedna baza danych używająca architektury ETL. Tego rodzaju informacje będą niewątpliwie użyteczne, ponieważ pozwalają na zmniejszenie wysiłku ponoszonego w trakcie projektu, a także na dokładniejsze zdefiniowanie wymagań względem członków zespołu realizującego dany projekt.

# **AKTYWNE ZBIERANIE INFORMACJI**

Na tym etapie testu penetracyjnego można się już mniej przejmować interakcją z siecią będącą celem ataku. Powód jest prosty: zdołaliśmy zebrać sporą ilość informacji dotyczących celu ataku, a tym samym nie ma konieczności dalszego zbierania informacji na dużą skalę. Aktywne zbieranie informacji skutkuje wynikami podobnymi do uzyskanych za pomocą technik zbierania pasywnego. Zalety zastosowania pasywnego zbierania informacji podczas testu penetracyjnego są dwie: identyfikacja informacji historycznych oraz potwierdzenie odkryć w wyniku użycia metod aktywnych.

Dodatkowa umiejętność pozwalająca na zdobycie jeszcze innych informacji to socjotechnika, ale ten temat nie zostanie omówiony w książce. Ujmując rzecz najprościej: socjotechnika oznacza uzyskanie użytecznych (i często nieautoryzowanych) informacji od pojedynczych osób związanych z celem ataku. Socjotechnika to niezwykle efektywna metoda zbierania informacji dotyczących celu — najczęściej znacznie efektywniejsza niż przeprowadzenie skanowania lub podjęcie próby wykorzystania luk w zabezpieczeniach. W tej książce nie będziemy się zajmować użyciem socjotechniki, ponieważ temu tematowi zostało poświęconych wiele innych pozycji wydanych przez Syngress. We wspomnianych pozycjach socjotechnikę omówiono znacznie lepiej, niż mógłbym to zrobić tutaj (ze względu na brak wystarczającej ilości miejsca). Ogólnie rzecz biorąc: korzystaj z dostępnych narzędzi i technik pozwalających na zebranie informacji wymaganych do przeprowadzenia testu penetracyjnego w uzgodnionym zakresie.

# **Zapytania DNS**

Jednym z rodzajów użytecznych informacji jest poznanie wersji serwera BIND (ang. *Berkeley Internet Name Domain*) działającego w naszym celu ataku. Kierując się poleceniami sugerowanymi w dokumencie ISSAF i pokazanymi na rysunku 6.21, odkrywamy, że wersja serwera to 9.3.4. Po przeszukaniu zasobów internetu dowiadujemy się, że wymieniona wersja została wydana w styczniu 2007 roku i nie jest najnowszą wersją serwera. Tych informacji możemy użyć na dalszym etapie testu penetracyjnego w celu sprawdzenia istnienia znanych luk w zabezpieczeniach, które można by wykorzystać. Teraz jedynie zapisujemy odkryte informacje i przechodzimy dalej.

Dokument ISSAF proponuje wydanie jeszcze kilku innych poleceń dig pozwalających na zebranie informacji o serwerach poczty. Jednak tego rodzaju informacje zebraliśmy już wcześniej, o czym możesz się przekonać, ponownie spoglądając na rysunek 6.16. Bardzo ważne jest używanie dwóch różnych narzędzi do tego samego celu i tym samym weryfikacja zbieranych informacji. Zawsze istnieje ryzyko, ĝe witryny informacyjne, takie jak na przykład pokazana wcześniej na rysunku 6.16, zawierają nieaktualne wiadomości. Użycie wiersza poleceń zdecydowanie poprawia dokładność informacji — po prostu zachowaj ostrożność i dokładnie wybieraj systemy, z którymi się łączysz, zwłaszcza jeśli chcesz pozostać niewykryty.

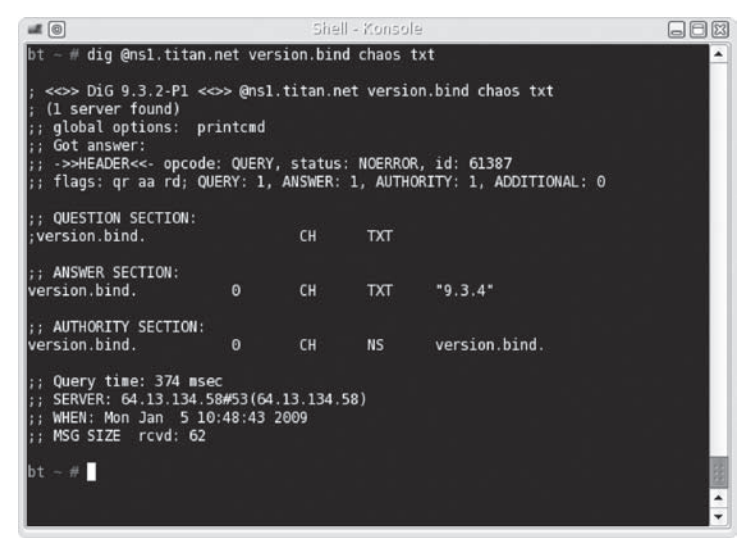

#### **RYSUNEK 6.21.**

Wykonanie zapytania w celu ustalenia wersji serwera BIND

## **Wskazówka**

Być może będziesz musiał zapytać klienta, czy koncepcja opóźnień w uaktualnieniach DNS jest problemem, zwłaszcza gdy podstawowym zmartwieniem pozostaje dostępność serwera. Jeżeli serwer nazw zostanie zaatakowany lub przejęty, wtedy propagacja DNS powinna nastąpić jak najszybciej. Niektóre firmy oferujące usługi hostingowe bardzo wolno uaktualniają rekordy DNS.

Zawsze istnieje ryzyko, że domyślny serwer DNS (lub jakikolwiek serwer DNS niepołączony bezpośrednio z serwerem docelowym) będzie miał nieaktualne dane. Dzięki bezpośredniej komunikacji z ns1.titan.net możemy zdobyć aktualne informacje. Ponadto wspomniana komunikacja dostarczy dodatkowych informacji o serwerze poczty, jak równieĝ o witrynie nmap.org. Na rysunku 6.22 pokazano dodatkowe polecenia nslookup pozwalające na rozszerzenie naszych poszukiwań. Jak widzisz, za pomocą narzędzia nslookup można zgromadzić znacznie więcej informacji, niż zasugerowano w dokumencie ISSAF.

Narzędzia wiersza poleceń i wykorzystujące je przykłady przedstawione w dokumencie ISSAF są niezwykle użyteczne, ale nie obejmują wszystkich możliwych zapytań. Moim kursantom zalecam nie tylko wykorzystanie narzędzi i wykonanie poleceń przedstawionych w dokumencie ISSAF, ale równieĝ poznanie funkcji oferowanych przez poszczególne aplikacje, co pozwoli im w przyszłości na jeszcze lepsze przeprowadzanie testów penetracyjnych.

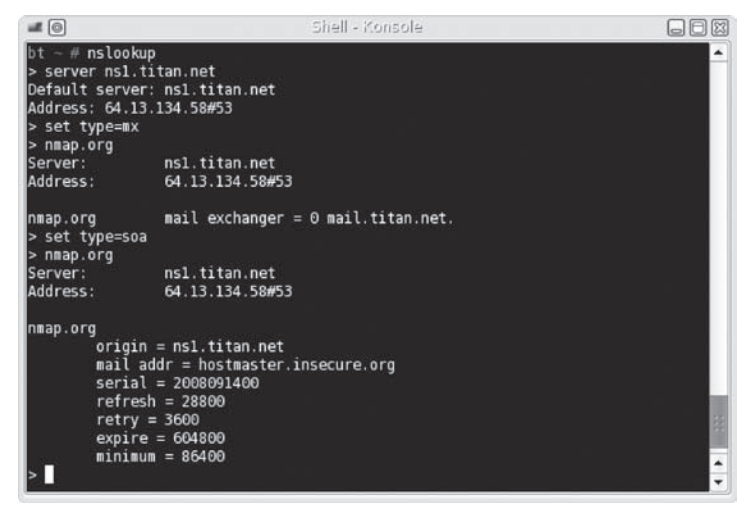

#### **RYSUNEK 6.22.**

Wykonanie dodatkowych poleceń nslookup w celu zebrania informacji dotyczących DNS

# **Konta poczty elektronicznej**

Jeżeli cel ataku ma serwer poczty (jak w omawianym przykładzie), wówczas można spróbować utworzyć listę użytkowników systemu. Wspomniana lista okaże się przydatna nie tylko podczas ataku typu brute force lub podczas logowania, ale równieĝ do celów powiązanych z socjotechniką. Według dokumentu ISSAF należy nawiązać bezpośrednie połączenie z serwerem poczty i wykonać zapytania, za każdym razem podając tę samą nazwę użytkownika. Takiej operacji nie możemy przeprowadzić względem serwera poczty nmap.org, ponieważ nie mamy zezwolenia na tego rodzaju działania. Wykorzystamy więc cel ataku umieszczony na stronie internetowej poświęconej książce. Naszym celem stanie się Hackerdemia LiveCD — ta dystrybucja została na to przygotowana, celowo zawiera włączone usługi, na które można przeprowadzać ataki. Jedną z usług jest serwer sendmail. Obraz dysku z dystrybucją Hackerdemia można pobrać ze strony: *http://hackingdojo.com/pentest-media/* (odpowiedniego ïÈcza szukaj w sekcji *Virtual Images*). W rozdziale 3. znajdziesz informacje dotyczące konfiguracji laboratorium do użycia obrazu Hackerdemia lub innej dowolnej dystrybucji LiveCD z wymienionej strony.

Na rysunku 6.23 możesz zobaczyć atak na dystrybucje Hackerdemia LiveCD przeprowadzony za pomocą poleceń zaproponowanych w dokumencie ISSAF. Udało nam się zidentyfikować niektórych użytkowników serwera (root i david) oraz wykluczyć innych (anyone i michelle).

Tego rodzaju metoda wymaga wypróbowania róĝnych nazw uĝytkowników, po jednej w każdym zapytaniu, jeśli włączone są odpowiednie opcje zachowania prywatności, na przykład pokazane na rysunku 6.23 novrfy i noexpn. Sam proces może zająć dużo czasu, w zależności od liczby użytkowników serwera oraz stanu naszej wiedzy z zakresu konwencji nazw e-mail.

# **198 Profesjonalne testy penetracyjne**

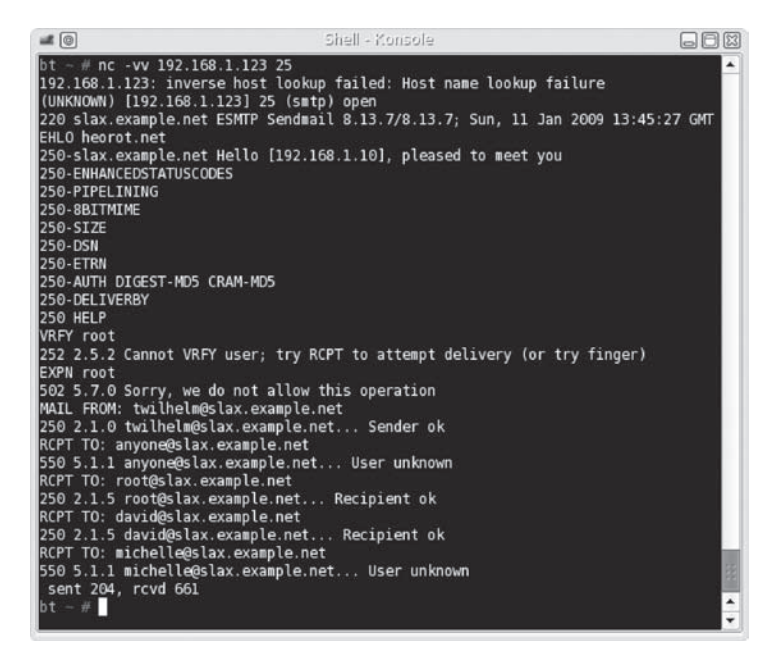

#### **RYSUNEK 6.23.**

Wykonywanie zapytañ do serwera poczty dystrybucji Hackerdemia LiveCD

#### **Uwaga**

Jeżeli chcesz wyłączyć pewne zabezpieczenia dotyczące prywatności i przekonać się, jaka będzie odpowiedź po nawiązaniu połączenia z serwerem sendmail dystrybucji Hackerdemia, wtedy po prostu przeprowadź edycję pliku /etc/mail/sendmail.cf. Modyfikacja powinna polegać na umieszczeniu komentarza na początku wiersza rozpoczynającego się od PrivacyOptions. Konieczne będzie równieĝ ponowne uruchomienie serwera sendmail przez wykonanie jako uĝytkownik root polecenia /etc/rc.d/rc.sendmail restart.

Na rysunku 6.23 widać sugestie użycia narzędzia finger względem naszego celu ataku. Zwykle trudno jest znaleźć w sieci komputer, w którym włączono możliwość użycia finger. Jednak ponieważ dystrybucja Hackerdemia została opracowana jako narzędzie szkoleniowe, włączono w niej możliwość użycia narzędzia finger. Na rysunku 6.24 pokazano, czego można się spodziewać po nawiązaniu połączenia z narzędziem finger w systemie.

Jak widzisz, narzedzie finger dostarcza znacznie wiecej informacji, niż uzyskałbyś po nawiązaniu połączenia z klientem poczty. Warto w tym miejscu przypomnieć, że użycie finger rzadko będzie możliwe. Uważaj się za szczęśliwego, jeśli znajdziesz w internecie system udostępniający narzędzie finger. Upewnij się również o dezaktywacji tego narzędzia w używanym przez siebie systemie, jeśli nie masz naprawdę ważnego powodu, aby pozostawić je dostępne.

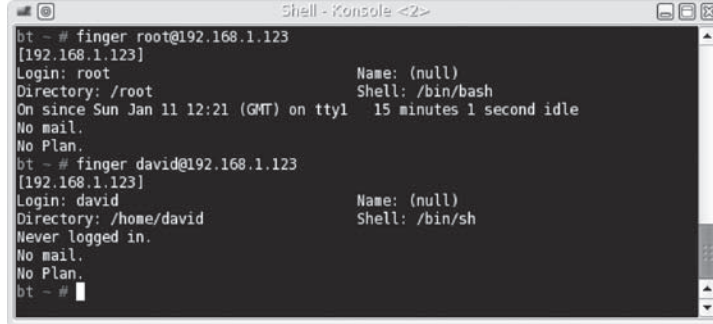

#### **RYSUNEK 6.24.**

Użycie narzędzia finger względem dystrybucji Hackerdemia LiveCD

# **Identyfikacja granic sieci**

W ogromnych organizacjach bardzo często można się natknąć na strefy zdemilitaryzowane (ang. *Demilitarized Zones* — DMZ) znajdujące się w zakresie będącym przedmiotem testu penetracyjnego. Ujmując rzecz najprościej: strefa zdemilitaryzowana to najczęściej sieci mające bezpośrednie połączenie z internetem i stanowiące bufor między internetem i wewnętrzną siecią korporacji. Powinieneś się dowiedzieć, czy możesz penetrować strefę zdemilitaryzowaną i włamać się do sieci korporacyjnej. Dla osoby przeprowadzającej test penetracyjny problemem jest ustalenie, gdzie rozpoczyna się sieć celu ataku, oraz określenie infrastruktury łączącej cel ataku z internetem.

Wprawdzie brzmi to sensownie, ale implementacja rozwiązania jest już znacznie trudniejsza. Trzeba zachować ostrożność podczas wybierania celu, aby nie zaatakować systemu, który nie należy do klienta. Przyjmuje się założenie, że klient dostarcza listę adresów IP wszystkich systemów pozostających pod jego kontrolą. Warto pamiętać, że zdarzają się pewne przeoczenia, na przykład do sieci dodano nowe komputery, ale zapomniano uaktualnić rekordy. Jeżeli znajdziesz tego rodzaju "przeoczone" systemy, istnieje możliwość, że przeoczono je również podczas uaktualnień oprogramowania, co może ułatwić wykorzystanie luk w zabezpieczeniach sieci.

Na rysunku 6.25 pokazano wynik użycia narzędzia traceroute w sieci docelowej, czyli należącej do firmy Insecure.com. Zwróć uwagę na kilka różnych nazw domen, które warto sprawdzić: us.above.net i sv.svcolo.com. Z kolei na rysunkach 6.26 i 6.27 pokazano informacje whois dla domen above.net i svcolo.com. Od razu widać, że wymienione systemy należą do innych osób niż właściciel insecure.org. Jeżeli przeprowadzimy dalsze czynności sprawdzające, wtedy przekonamy się, że above.net zapewnia połączenie z internetem, natomiast svcolo.com — usługi w zakresie obsługiwania centrum danych.

# **200 Profesjonalne testy penetracyjne**

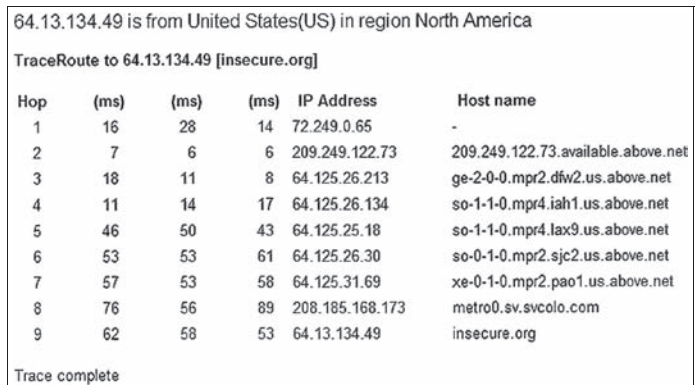

#### **RYSUNEK 6.25.**

Wynik uruchomienia narzędzia traceroute dla sieci insecure.org

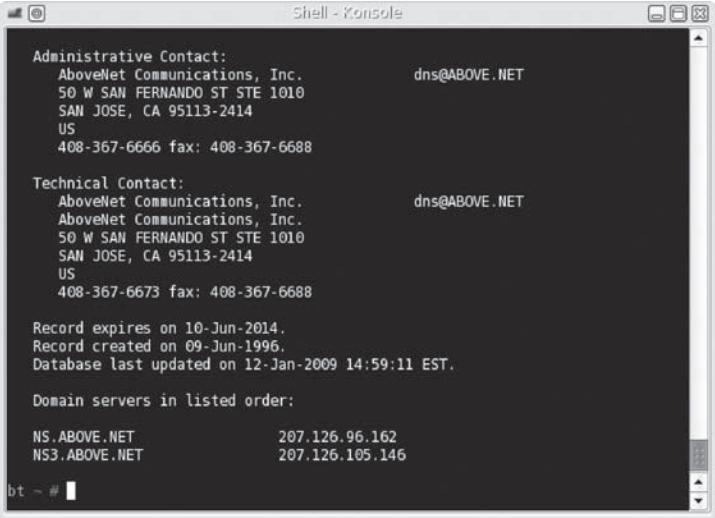

#### **RYSUNEK 6.26.**

Informacje whois dla domeny above.net

Zajmijmy się teraz znacznie bardziej interesującym aspektem, dzięki któremu jeszcze lepiej zrozumiemy, na co można się natknąć podczas identyfikacji granic sieci. Na rysunku 6.28 pokazano wynik uruchomienia narzędzia traceroute dla google.com. Po przeskoku 6 nie widzimy żadnych informacji dotyczących właściciela serwera, co wymaga przeprowadzenia dalszej analizy. Jeĝeli wykonamy polecenie whois dla adresu IP 66.249.94.94 (jak pokazano na rysunku 6.29), wtedy dowiemy się, że właścicielem sprawdzanego systemu jest google.com. Na tym etapie możemy określić 66.249.94.94 jako granicę sieci i rozpocząć atak na ten system, pod warunkiem że mamy odpowiednie uprawnienia. (Skoro to jedynie przykład pokazujący sposób określania granic sieci, nie przeprowadzamy ataku na podany system).

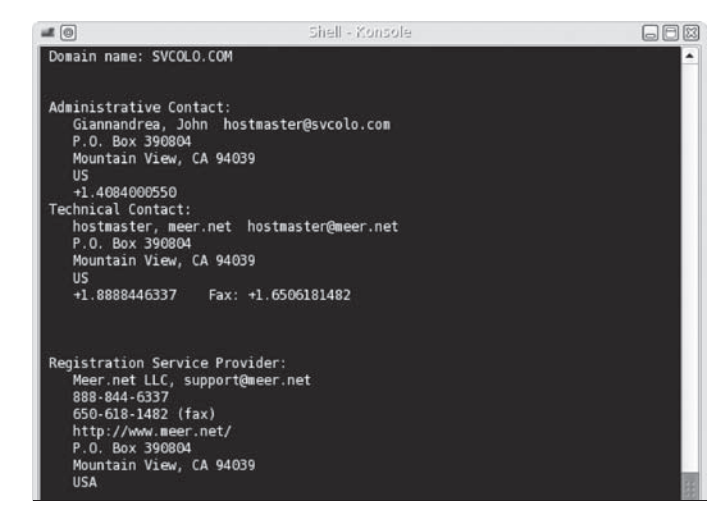

#### **RYSUNEK 6.27.**

Informacje whois dla domeny svcolo.com

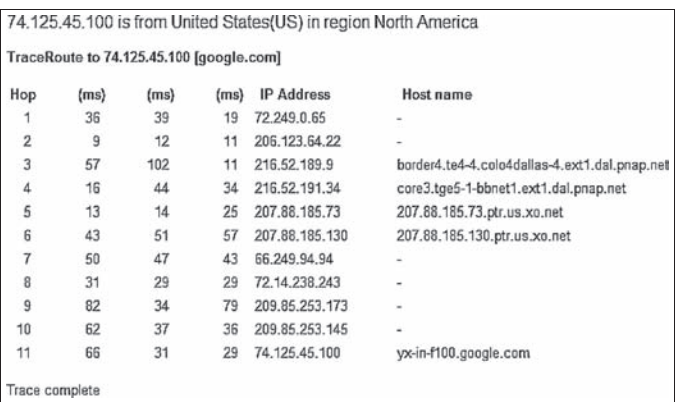

#### **RYSUNEK 6.28.**

Wynik uruchomienia narzędzia traceroute dla google.com

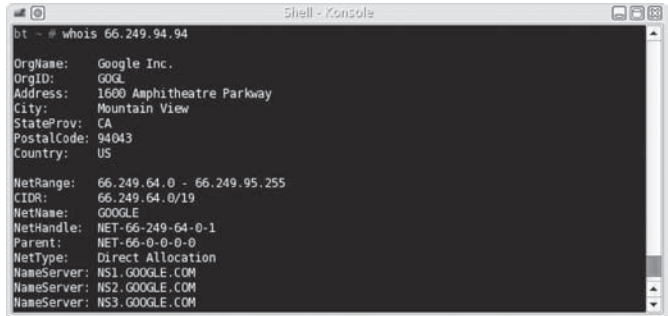

#### **RYSUNEK 6.29.**

Informacje whois dla adresu IP 66.249.94.94

Istnieje prawdopodobieństwo, że urządzenie podane w przeskoku 7 jest routerem. Można to sprawdzić, przeprowadzając operację skanowania portów (w omawianym przykładzie jednak tego nie zrobimy). Znacznie bardziej interesująca jest liczba różnych sieci, które przeskanujemy, zanim dotrzemy do sieci docelowej — 74.125.45.100. Jeżeli wykonamy polecenia whois dla pozostałych adresów IP, wtedy dowiemy się, że ich właścicielem również jest Google. Powstaje więc pytanie: co się dzieje między przeskokami 7 i 11, które pokazano na rysunku 6.28? Na tym etapie pozorowanego testu penetracyjnego nie musimy przeprowadzać żadnych dokładniejszych operacji sprawdzających, choć naprawdę nie zaszkodzi dowiedzieć się, co można w tej sytuacji zrobić. W tym celu przeprowadzimy kilka prostych operacji skanowania, aby dowiedzieć się nieco więcej na temat wspomnianych urządzeń.

Wprawdzie nadal nie będziemy skanować żadnych elementów sieciowych firmy Google (nie mamy zezwolenia na takie działania), ale chciałbym Ci pokazać, jak może wyglądać wynik operacji skanowania sieci. Na rysunku 6.30 pokazano wynik skanowania portów routera Cisco. Na dalszym etapie testu penetracyjnego tego rodzaju informacje będą szczególnie użyteczne do identyfikacji protokołów (i prawdopodobnie systemów operacyjnych) używanych w sieci, co z kolei pomoże w sprawdzeniu ich podatności na atak. Jednak teraz tego rodzaju informacje wykorzystamy do sprawdzenia, czy połączenie nawiązano z przełącznikiem sieciowym, routerem, równoważnikiem obciążenia, przekaźnikiem, czy może zaporą sieciową. Taka wiedza pozwala czasami na lepszą identyfikację granic sieci.

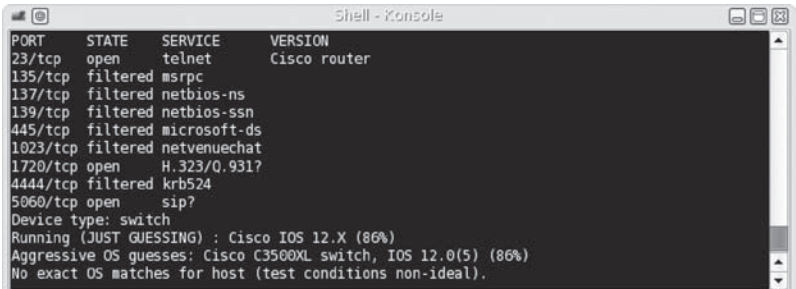

#### **RYSUNEK 6.30.**

Przeprowadzone w laboratorium skanowanie sieci za pomocą narzędzia nmap

W celu identyfikacji granic sieci nie trzeba zbyt wiele robić, ale jest to krok o znaczeniu krytycznym w każdym teście penetracyjnym. Podstawowym celem tego kroku jest upewnienie się, że nie będą atakowane żadne urządzenia lub systemy, na atakowanie których nie mamy zezwolenia. Jeżeli umowa z klientem zawiera wymienione konkretne adresy IP, wówczas zadanie jest łatwiejsze, ponieważ działania można prowadzić tylko względem wymienionych adresów. Jednak jeśli zadanie polega na przeprowadzeniu testu penetracyjnego sieci, wtedy trzeba w pełni zdawać sobie sprawę, które systemy znajdują się w sieci, a które są poza zasięgiem testu penetracyjnego.

Warto również pamiętać, że systemy mogą blokować komunikaty ICMP (ang. *Internet* Control Message Protocol), aby utrudnić ich wykrycie. Inne metody wykrywania systemów zostaną omówione w rozdziale 7.

# **Sprawdzanie sieci**

Po określeniu granic atakowanej sieci kolejnym krokiem jest identyfikacja wszystkich znajdujących się w niej urządzeń. Na tym etapie nie próbujemy ustalić rodzaju poszczególnych urządzeń (routerów, przełączników sieciowych, zapór sieciowych, serwerów i tak dalej), a jedynie określić liczbę urządzeń znajdujących się w sieci oraz powiązane z nimi adresy IP. Później przeprowadzimy skanowanie wszystkich urządzeń w celu zebrania informacji dodatkowych. Teraz wystarczy po prostu przygotować listę urządzeń sieci, aby dopracować i dostosować harmonogram działań w projekcie, jeśli zajdzie potrzeba.

Wystarczające będzie przeprowadzenie prostej operacji skanowania. Na rysunku 6.31 pokazano wynik użycia narzędzia nmap do przeskanowania jednego z laboratorium. Skaner wykrył obecność w sieci czterech komputerów, w tym także systemu przeprowadzającego skanowanie. Warto pamiętać, aby do skanowania sieci będącej celem ataku użyć co najmniej dwóch różnych narzędzi. Zdarza się, że pewne systemy nie odpowiadają na działania skanera, co jest skutkiem zastosowania mechanizmów bezpieczeństwa w takim systemie. Aby przekonać się, jak to działa, na rysunku 6.31 pokazano również wynik wydania polecenia ping względem dwóch systemów (o adresach IP 192.168.1.100 i 192.168.1.123.) zidentyfikowanych podczas skanowania za pomocą nmap.

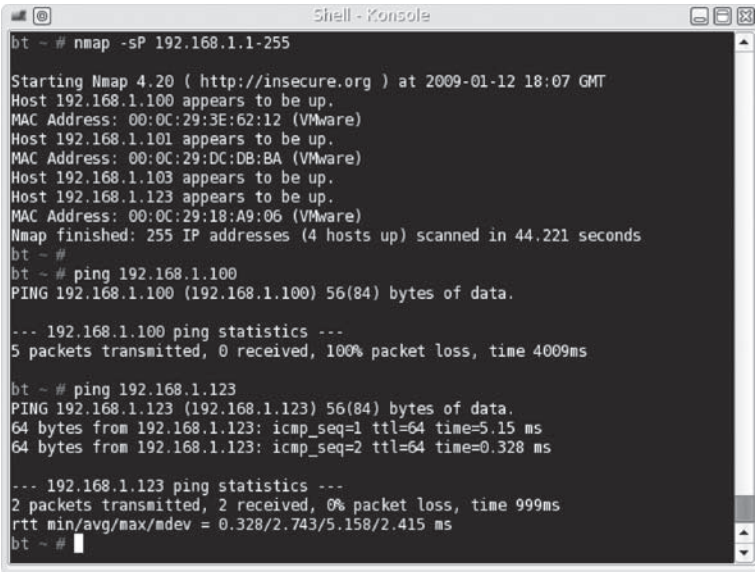

#### **RYSUNEK 6.31.**

Skanowanie sieci w laboratorium za pomocą narzędzia nmap

Jeżeli przeprowadzone zostanie jedynie sprawdzenie zakresu adresów IP za pomocą polecenia ping, pominięte będzie co najmniej jedno urządzenie w sieci. Po raz kolejny przekonujemy się, dlaczego do wykonania danego kroku lub zadania warto używać wielu różnych narzędzi. (Czytelnicy, którzy brali udział w prowadzonych przeze mnie szkoleniach, zapewne doskonale pamiętają powtarzaną mantrę: "Zawsze bądź cyniczny — zawsze używaj więcej niż tylko jednego narzędzia do wykonania danego zadania". To naprawdę może zmienić przebieg Twojej kariery na polu przeprowadzania testów penetracyjnych). Nigdy nie możesz przewidzieć, jaka będzie reakcja systemu, gdy używasz jedynie ulubionego narzędzia. Podążając za przedstawioną powyżej radą, do sprawdzenia urządzeń w sieci wykorzystamy także narzędzie netdiscover, jak pokazano na rysunku 6.32. Wymienione narzędzie nasłuchuje ruchu ARP (ang. *Address Resolution Protocol*) w sieci i przechwytuje wszystko, co tylko może przechwycić.

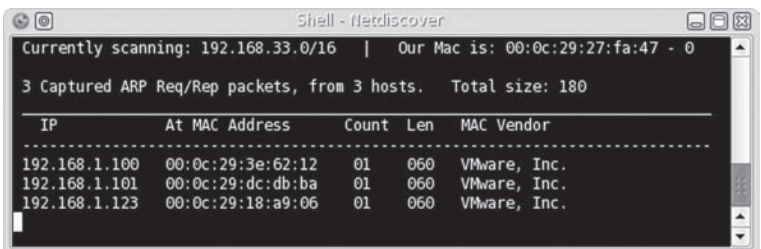

### **RYSUNEK 6.32.**

Wyniki skanowania za pomocą narzędzia netdiscover

Podobnie jak w przypadku większości narzędzi, także netdiscover ma pewne ograniczenia. Ze względu na to, że żądania ARP nie wychodzą poza router, narzędzie może wykryć jedynie systemy znajdujące się w tej samej podsieci, w której jest system przeprowadzający skanowanie. Ponadto wykryte mogą być tylko systemy aktywnie rozgłaszające swoją obecność lub wysyłające dane. Jednak w przypadku sieci znajdującej się w naszym laboratorium narzędzie netdiscover sprawdza się doskonale. Zidentyfikowane zostały wszystkie działające systemy, a odkrycia pokrywają się z wynikami skanowania przeprowadzonego za pomocą narzędzia nmap.

To jedynie niewielki fragment operacji, jaką jest skanowanie sieci. W dalszej części testu penetracyjnego dowiesz się znacznie więcej o systemach znajdujących się w sieci. Przedstawiony tutaj krok miał za zadanie jedynie przeprowadzenie prostej operacji wykrycia urządzeń znajdujących się w sieci jako fragmentu fazy zbierania informacji. Na tym etapie naszym celem nie jest zebranie wszelkich danych dotyczących urządzeń w sieci, aby sprawdzić, czy są podatne na ataki — tym zajmiemy się w rozdziałach 7. i 8.

# **PODSUMOWANIE**

Ten pierwszy krok w profesjonalnym teście penetracyjnym wymaga dużego wysiłku. Niestety, często jest niedoceniany lub wykonywany bardzo pobieżnie. Po części wynika to z faktu, że kolejne kroki testu penetracyjnego (na przykład wykorzystywanie luk w zabezpieczeniach) są często uznawane za znacznie bardziej ekscytujące. Bywa więc, ĝe faza zbierania informacji jest przeprowadzana szybko i niechlujnie, aby osoba przeprowadzająca test penetracyjny mogła jak najszybciej zająć się "ciekawszymi działaniami". Wprawdzie omówiona w tym rozdziale faza jest prawdopodobnie znacznie nudniejsza niż kolejne kroki testu penetracyjnego, ale jednocześnie może okazać się najcenniejsza w kaĝdym projekcie, zarówno dla inĝynierów, jak i menedĝerów projektu. Stwierdzam to na podstawie własnego doświadczenia, jako osoba od wielu lat zajmująca się przeprowadzaniem profesjonalnych testów penetracyjnych.

Jeżeli faza zbierania informacji zostanie przeprowadzona prawidłowo, może zaoszczędzić ogromną ilość czasu w trakcie całego cyklu życiowego projektu. Ujmując rzecz najprościej: im więcej pracy wykonasz w fazie zbierania informacji, tym efektywniej i trafniej przeprowadzisz projekt testu penetracyjnego. Dokïadne omówienie systemów, z jakimi przyjdzie Ci się zmierzyć, niewątpliwie pomoże w odrzuceniu nieefektywnych rozwiązań w zakresie wykorzystania luk w zabezpieczeniach. Ponadto zmniejszy ilość dokumentacji koniecznej do przeczytania, aby lepiej poznać aplikację lub protokół atakowany na dalszym etapie testu penetracyjnego.

Przedstawiłem tutaj różne sposoby zbierania informacji o celu ataku, zarówno w sposób pasywny, jak i aktywny. W trakcie analizy wymieniłem wiele witryn internetowych. Po lekturze tego rozdziału powinieneś zapamiętać nie nazwy witryn, które musisz odwiedzić, ale rodzaje informacji, jakie można znaleźć w internecie bez nawiązywania bezpośredniego połączenia z siecią będącą celem ataku. Dzięki wykorzystaniu publicznie dostępnych zasobów można przygotować obraz celu bez wysłania choćby jednego pakietu do sieci będącej celem ataku.

Pamiętaj, że wspomniane w rozdziale rodzaje informacji można zebrać bez nawiązywania połączenia z atakowaną siecią. Najważniejsze jednak jest to, że zgromadzone informacje — nawet jeśli pochodzą z publicznie dostępnych witryn internetowych nie są własnością publiczną. Zachowaj szczególną ostrożność podczas pracy ze wszystkimi danymi klienta, nawet informacjami znalezionymi w internecie.

# **ODWOANIA**

Google Inc. 2009. Production Engineer — Mountain View.

# **206 Profesjonalne testy penetracyjne**

# **Skorowidz**

(ISC)2, 28, 403

#### **A**

administracja systemem, 398 adres IP, 72 MAC, 223, 338 AES, Advanced Encryption Standard, 387 agent CORE Impact, 263 aktywne zbieranie informacji, 195 algorytm AES, 387 analiza archiwum, 188 danych, 91 ilościowa, 113 jakościowa, 114 malware, 87, 160, 161 mieszana, 115 subdomen, 187 witryn, 181, 184 złośliwego oprogramowania, 85, 158 aplikacja, 84, 399 Java Bro Fuzzer, 242 WebGoat, 64 Webmin, 228 aplikacje sieciowe, 363 typu open source, 65 architektura sieci, 83, 396 archiwizacja danych, 149 kontrola dostępu, 153 kwestie prawne, 150 metody, 153 miejsce przechowywania, 154

niszczenie danych, 156 ochrona dokumentacji, 152 odkrycia, 152 poczta elektroniczna, 151 zgromadzonych w laboratorium, 157 ARP, Address Resolution Protocol, 204, 298 ASME, 135 atak brute force, 235, 238 DoS, 40 metodą powtórzenia, 354 MITM, 298 na aplikacje sieciowe, 351 na bazę danych, 321 na BIOS, 164 na hasło, 287, 291, 327 lokalny, 292 zdalny, 288 na protokoły sieciowe, 335 na standard WPA, 337 na systemy, 335 na użytkownika, 332 na WEP, 342 słownikowy, 292, 294 SQL Injection, 352, 353 typu brute force, 65 typu phishing, 305 XSS, 356 zatrucia ARP, 299, 301 zewnetrzny, 335 ataki w systemie lokalnym, 259 audyt, 52 automatyczne pobieranie obrazów, 183

## **B**

BackTrack, 25 baza danych wiedzy, 168, 170 bazy danych, 399 bezpieczeñstwo aplikacji, 102 baz danych, 102 dysków, 77 fizyczne, 106 komputerów, 101 mobilne, 78 sieci, 100 bezpieczna koperta, 385, 389 powïoka, 225 przystañ, 42 BGP, Border Gateway Protocol, 303 blokowanie domen, 192 bład 401, 362 BSSID, Basic Service Set Identifier, 338 bufor ARP, 223

# **C**

CEH, Certified Ethical Hacker, 34 cel ataku, 57, 60, 92, 209 certyfikat, 34, 384, 400, 402 CAP, 405 CCIE Security, 417 CCNA Security, 416 CCNP Security, 416 CISA, 410 CISM, 410 CISSP, 28, 34, 406

certyfikat CISSP-ISSMP, 408 CompTIA, 413 CSSLP, 406 GIAC, 411 GISF, 417, 418 GLSC, 412 GPEN, 418 GSE, 412 GSEC, 418 ISSAP, 407 ISSEP, 408 JNCIA-Junos, 420 PMP, 413 SCSECA, 420 Security+, 413 SSCP, 405 certyfikowanie dokumentu, 382 CROSS-SITE SCRIPTING, 354 CTF, Capture the Flag, 93 cyberprzestępczość, 150 cyberwojna, 41 cykl ĝyciowy projektu, 118 członkowie zespołu projektu, 129 czysty system, 158, 161 czyszczenie laboratorium, 156

## **D**

dane dzienników zdarzeñ, 306 klienta, 74 korporacyjne, 187 uwierzytelniające, 360 uwierzytelniające szyfrowane, 360 wrażliwe, 265 De-ICE, 63 demon sshd, 281 DHCP, Dynamic Host Configuration Protocol, 303 DMCA, Digital Millennium Copyright Act, 30 DNS, 190, 195, 196 dokument ISSAF, 97, 176, 185 bezpieczeñstwo aplikacji, 102

bezpieczeñstwo baz danych, 102 bezpieczeñstwo komputerów, 101 bezpieczeñstwo sieci, 100 planowanie, 98 rekonesans, 99 socjotechnika, 102 tworzenie raportów, 103 usuwanie artefaktów, 104 dokumentacja, 153, 381 dokumentowanie odkryć, 368 dokumenty osobiste, 436 dokumenty RFC, 37 DoS, Denial of Service, 40, 224 dostep do bazy danych, 325 do danych klienta, 74 do katalogów, 315 do konta, 287 do systemu, 183 na poziomie powłoki, 330 dowiazanie do zdalnego udziału, 247 dyrektywa 2013/40/UE, 44 95/46/EC, 42 dystrybucja BackTrack, 69, 72 De-ICE, 63, 82 Hackerdemia, 64 LiveCD, 62 działalność charytatywna, 431

# **E**

dzienniki zdarzeñ aplikacji, 311

etap planowania, 140, 147 realizacji, 141, 148 rozpoczęcia, 138, 147 zakoñczenia, 144, 148 etyka, 28

## **F**

fałszowanie adresu IP, 42 DHCP, 303 odpowiedzi, 303 filtry antyphishingowe, 192 firma Check Point, 419 Cisco Systems, 416 Juniper Networks, 419 Oracle, 420 formalny przegląd projektu, 144 formularz, 185 framework, 97, 176 Metasploit, 242, 256 strukturalny, 129 FTP, 243 fundacja OWASP, 64 funkcja MD5, 76 funkcje haszujące, 75 fuzzing, 240

# **G**

generowanie raportu, 375 Google Earth, 188 gromadzenie danych, 181 grupa procesów monitorowania i kontroli, 127 planowania, 121 realizacji, 124 rozpoczęcia, 119 zakoñczenia, 126 grupy dyskusyjne, 428

# **H**

Hackerdemia, 64 hacking, 27, 57, 58 hakerzy negatywni, Black Hackers, 27, 29 neutralni, 33 pozytywni, White Hackers, 27, 32 hash, 75, 164

## **I**

IAB, 37 ICMP, Internet Control Message Protocol, 208, 303 idea dowodu koncepcji, 157 identyfikacja granic sieci, 199 luk w zabezpieczeniach, 227, 359 priorytetu przyszłych projektów, 145 systemu operacyjnego, 220, 225 usług,  $224$ identyfikator sesji menedżera, 355 IDS, Intrusion Detection System, 60, 81 IEEE, 37 informacje dotyczące certyfikatów, 435 stanowiska, 434 wynagrodzenia, 433 o certyfikatach, 401 o firmie, 188, 189 o systemie, 268 o tabelach, 327 o witrynie, 184 whois, 190, 199–201 instrukcje NOP, 366 instytucje, 36 interfejsy sieciowe, 72 inżynieria mechaniczna, 135 odwrotna, 145, 157 inĝynierowie testu penetracyjnego, 132, 397 IPS, Intrusion Prevention System, 60, 81 iptables, 278 ISSA, 36

## **J**

Johansen Jon, 33

## **K**

kanał, 106 kariera, 393 kierowanie testem penetracyjnym, 117 klient SSH, 282 klucz, 279 WEP, 344 WPA, 342 kod proof-of-concept, 94 reguły, 297 wykorzystujący luki, 254, 265 kodeks etyczny, 28 komunikacja bezprzewodowa, 107 konferencje, 422–427 konfiguracja agenta lokalnego, 262 interfejsu sieciowego, 73 iptables, 278 kluczy, 279 komputera, 68 laboratorium wirtualnego, 68, 74 ładunku, 361 Metasploitable, 238 powïoki odwrotnej SSH, 279 routera, 67, 82 sieciowa, 89 sprzętowa, 81 konkurs CTF, 93 konsorcjum (ISC)2, 34 konta poczty elektronicznej, 197 kopie zapasowe, 77, 161 kradzież haseł, 42

# **L**

laboratoria zaawansowane, 79 laboratorium, 19, 57, 156 analiza malware, 158 archiwizacja danych, 157 bezprzewodowe, 78 HackingDojo.com, 67 idea dowodu koncepcji, 157 metody sanityzacji, 161

obraz systemu, 158 obraz typu ghost, 160 niewirtualne, 86 przemysïowe, 60 weryfikacja dysków, 164 wirtualne, 74, 86 licencja, 159 licencja typu shrink-wrap, 47 lider zespołu, 131 lista procesów netcat, 316 listy dyskusyjne, 428 logowanie użytkownika, 308 luki w zabezpieczeniach, 59, 60 aplikacji sieciowych, 356 informacje, 94 przeglądarek internetowych, 61 SQL, 61 WebGoat, 64 luki wewnętrzne, 260

## Ł

ładunek, payload, 243, 361 łącza do maszyn wirtualnych, 24

## **M**

MAC, Media Access Control, 223 malware, 85–88, 92, 157–161 maszyna wirtualna, VM, 23, 70, 159 Matahari, 284 menedĝer projektu, 129, 132, 144 Metasploit, 247 Meterpreter, 266 metodologia ISSAF, 177 RAD, 414 metody archiwizacji, 153 ilościowe, 112 jakościowe, 112 mieszane, 112 sanityzacji, 161 szyfrowania, 284, 386, 388 metryki, 373

metryki testu penetracyjnego, 112 MIB, Management Information Base, 347 mieszane metody analizy, 115 MITM, man in the middle, 298, 303 model kaskadowy, 118 OSI, 209 spiralny, 118 TCP/IP, 209 moduły, 107 narzędzia medusa, 238 systemu Nepenthes, 89 modyfikacja dziennika zdarzeñ, 310 interfejsu użytkownika, 303 tylnych drzwi, 316 monitorowanie i kontrola, 52, 143, 148 MySQL, 248

# **N**

nadużycie, 41 narzędzia SNMP, 349 zautomatyzowane, 233, 357 narzedzie aircrack-ng, 340–344 airodump-ng, 339, 343 CORE Impact, 260, 262, 374 cryptcat, 284 dig, 191 ettercap, 298–303 finger, 199 Intruder, 361, 362 JTR, 297 Metasploit, 59, 90, 242, 269, 333 Nessus, 59, 373 netcat, 226, 273, 285 netdiscover, 204 nmap, 179, 184, 190, 193 nslookup, 192 Proxytunnel, 284 shred, 162

smbclient, 227 Socat, 284 Spider, 358, 359 Stunnel, 284 traceroute, 199, 201 nauka hackingu, 58 Nepenthes, 89 NFS, Network File Shares, 248 nielegalne treści, 41 niszczenie danych, 156 NOP, No Operation Performed, 226

# **O**

obraz systemu, 158 typu ghost, 160 ocena projektu, 171 zespołu, 171 ochrona danych, 86 dokumentacji, 152 oCTF, Open Capture the Flag, 93 odkrycia, 145, 169, 367 odmowa usługi, 40 odpowiedzialność, 130 OECD, 38 oferty pracy, 432 opcje ataku MITM, 300 dostarczania, 386 zabezpieczeñ dokumentu, 390 oprogramowanie dla sieci wirtualnej, 68 open source, 66 organizacja (ISC)2, 404 ASIS, 421 edukacyjna, 36 funkcjonalna, 134 IEEE, 421 ISACA, 421 ISSA, 421 macierzowa, 135

oparta na projektach, 137 TOOOL, 421 oszacowanie ryzyka, 112 wysiłku, 144 oszustwo, 41

# **P**

pasywne zbieranie informacji, 176 pentesterzy, 399 pharming, 303 phishing, 305 ping, 210 piractwo komputerowe, 41 planowanie następnego testu, 166 testu, 98 plik dziennika zdarzeñ, 309 pliki .vmx, 72 konfiguracyjne urządzeń, 25 PMBOK, 117 PMI, Project Management Institute, 118 pobieranie danych, 268 informacji, 323 pliku konfiguracyjnego, 349 podręcznik OSSTMM, 104, 176 kanały, 106 komunikacja bezprzewodowa, 107 moduły, 107 reguły postępowania, 105 podsłuchiwanie, 40 pakietów sieciowych, 298 podsumowanie, 375 podszywanie się, 41 polecenie attrib, 317 date, 310 snmpwalk, 347 whois, 202 PostgreSQL, 249 powiadomienie o przechwyceniu danych, 340

powłoka Meterpreter, 267 netcat, 270 odwrotna, 284, 269 odwrotna netcat, 273 uĝytkownika root, 264 poziom dostępu, 323 zagrożenia, 380 pozwolenie na atak, 49 na hacking, 27 pozyskiwanie banerów, 224 pracodawca, 35 prawo amerykañskie federalne, 46 stanowe, 48 polskie, 42 unijne, 42 pretexting, 306 priorytet przyszłych projektów, 145 ryzyka, 167 procesy, 269 monitorowania i kontroli, 127 planowania, 120 realizacji, 124 rozpoczecia, 119 zakoñczenia, 126 program, *Patrz także* narzędzie Nessus, 33 VMware Player, 67, 68 Wireshark, 92 projekt typu open source, 431 protokoły sieci bezprzewodowych, 336 protokóï ARP, 204, 298 BGP, 303 DHCP, 303 ICMP, 208, 303 SMTP, 244 SNMP, 335, 344 TCP, 208 UDP, 209 VoIP, 42

przechwycony ruch sieciowy, 302 przechwytywanie komunikacji, 92 portu, 303 protokołu BGP, 303 przejmowanie hasel, 42 systemów, 42 przekierowanie ICMP, 303 przestępczość komputerowa, 33, 39 przeszukiwanie śmieci, 40 przygotowanie laboratorium, 58 raportu, 369

# **R**

raport, 366, 369 koñcowy, 380 wstępny, 370 recenzja merytoryczna, 371, 380 reguły, 297 rejestr zarządzania ryzykiem, 166 rejestracja ataku, 91 rekonesans, 99 replikacja rzeczywistych zdarzeñ, 60 RFC, Request for Comments, 37 robak Blaster Worm, 161 robaki, 85 rodzaje ataków, 40 organizacji, 134 przestępstw komputerowych, 40 szyfrowania, 74 role, 130 rootkit, 317 routery, 80 rozwiązania, 368 rozwiązywanie konfliktów, 53 ryzyko, 166

# **S**

sanityzacja, 77 laboratorium, 156 nośników cyfrowych, 163 odkryć, 169 systemu, 161, 165 SCADA, 141 scenariusze gotowe, 61 rzeczywiste, 59 serwer BIND, 195 DNS, 196 Hackerdemia, 282 MySQL, 324 PostgreSQL, 250 pWnOS, 225, 302, 378 Samba, 245 SSH, 281 VNC, 251 sieci danych, 107 wirtualne, 65, 78 skaner JBroFuzz, 240 medusa, 237 OpenVAS, 239 skanowanie, 186 ACK, 218 aktywne, 209 FIN, 219 loginu domyślnego, 237 niewykrywalne TCP SYN, 216 nmap, 215 pasywne, 212 ping, 211 połączenia TCP, 215 portów, 208 serwera Hackerdemia, 271 sieci, 202, 203 systemu, 90 systemu Hackerdemia, 314 TCP, 213 typu Null, 217 UDP, 213, 345 unikajace granic sieci, 216

WPA, 289

skrypt, 42 autopwn, 92 **NASL**, 236 tworzący powłokę odwrotna, 274 skrypty Meterpreter, 269 narzędzia nmap, 235 słownik, 291, 296 SMB, Server Message Block, 245 **SMTP, 244** SNMP, Simple Network Management Protocol, 335, 344 socjotechnika, 41, 102, 145, 304 spadek wydajności, 275 społeczności lokalne, 427 sprawdzanie faktów, 372 sieci, 203 SQL Injection, 352 SSH, Secure Shell, 225, 277 standard PMBOK, 117, 118 organizacja funkcjonalna, 134 macierzowa, 135 oparta na projektach, 137 procesy monitorowania i kontroli, 127 planowania, 120 realizacji, 124 rozpoczęcia, 119 zakończenia, 126 standard WPA, 337 standardy etyczne, 34 staż, 432 stowarzyszenie ISACA, 409 struktura organizacyjna, 130, 134 subdomeny, 186 system **IDS**, 81  $IPS, 81$ Nepenthes, 91 SCADA, 141 typu honeypot, 89

systemy operacyjne, 84 plików, 314 szkolenia, 172 szpiegostwo, 41 szyfrowane tunele, 277 szyfrowanie, 387, 388 danych, 75 dysku, 76

# Ś

ścieżka kariery, 396, 429

# Т

tayloryzm, 135 TCP, Transmission Control Protocol, 208 technologia Xen, 88 telekomunikacja, 107 terroryzm, 42 test penetracyjny, 57, 111 archiwizacja danych, 149 lista uczestników, 138 metryki, 112 planowanie nowego projektu, 166 przeprowadzany samodzielnie, 146 sanityzacja laboratorium, 156 wewnętrzny, 21 zarządzanie projektem, 138 zarządzanie zespołem, 117 TTL, Time To Live, 221 tunel SSH, 277 tunelowanie, 284 tworzenie bazy danych wiedzy, 168 bezpiecznej koperty, 389 czystego systemu, 161 idei dowodu koncepcji, 157 kopii, 154 laboratorium, 61 obrazu systemu, 158 raportów, 103

rejestru zarządzania ryzykiem, 166 wartości hash, 75 tylne drzwi, 272, 315

# U

UDP, User Datagram Protocol, 209 udziały sieciowe. 329 SMB, 331 ukrywanie katalogu, 318 narzedzi hackingu, 283 plików, 312, 314, 317 umowa poufności, 49 uprawnienia administracyjne, 345 uprawnienie ALL PRIVILEGES, 326 uruchomienie maszyny wirtualnej, 70 szyfrowanej powłoki odwrotnej, 282 powłoki zdalnej, 264 urządzenia sieciowe, 79, 80 urządzenie ath1, 338 usługa **DNS, 191** TFTP, 82 ustalanie hasła, 246 systemu operacyjnego aktywne, 221 pasywne, 221 ustawa CAN-SPAM Act, 48 DMCA, 30 FISMA, 47 PATRIOT, 46 RICO, 46 usuwanie plików, 163 aplikacji, 164 artefaktów, 103 laboratorium, 163

## $\mathbf{V}$

VM, Virtual Machines, 61 VNC, Virtual Network Computing, 251 VoIP, Voice over Internet Protocol, 42 VPN, Virtual Private Network, 78

## W

wabienie, 305 wartość community string, 346 hash, 164 klucza, 343 MIB, 348 WebGoat, 64 weryfikacja dysków, 164 stanu sygnatury, 384 wirtualizacja, 66 wirusy, 85 witryna HackingDojo.com, 22 włamanie do sieci, 42 do systemu, 59 właściciel danych, 152, 155 wolontariat, 430

WPA, Wi-Fi Protected Access, 79, 289, 337 współdzielone katalogi, 246 wykorzystanie luk, 231, 259 luk lokalnych, 261 luki Debian OpenSSL, 378 luki OpenSSL, 377, 379 wykrywanie luk w zabezpieczeniach, 207 maszyny wirtualnej, 87 tylnych drzwi, 316 włamań, 60 wynagrodzenie, 433 wyniki skanowania, 373 wyszukiwanie użytkowników SMB, 245

# Z

zabezpieczanie certyfikatu, 383 systemu, 76 zablokowanie konta, 292 zacieranie śladów, 311, 319 zadania inżyniera testu penetracyjnego, 133 zapora sieciowa, 60, 80, 278 zapytania DNS, 195 zapytanie do bazy, 323, 324 zarządzanie

projektem, 138 etap planowania, 140 etap realizacji, 141 etap rozpoczęcia, 138 etap zakończenia, 144 model kaskadowy, 118 model spiralny, 118 monitorowanie i kontrola, 143 ryzykiem, 166 testem penetracyjnym, 111 zmianami, 165 zatrucie ARP, 301 bufora DNS, 303 protokołu ARP, 223 zbieranie informacji, 175, 193 pasywne, 176 aktywne, 195 zgłaszanie odkryć, 367 zleceniodawca, 35 złośliwy kod, 41, 88, 158 zmiana informacji, 40 zobowiazania firmy, 50 wykonawcy, 51

# Ż

żądanie ping, 211 życiorys, 430

**448 Skorowidz**

# PROGRAM PARTNERSKI

GRUPY WYDAWNICZEJ HELION

**1. ZAREJESTRUJ SIĘ** 2. PREZENTUJ KSIĄŻKI **3. ZBIERAJ PROWIZJE** 

Zmień swoją stronę WWW w działający bankomat!

Dowiedz się więcej i dołącz już dzisiaj! http://program-partnerski.helion.pl

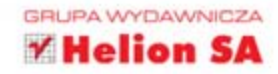

# Twój przewodnik w testach penetracyjnych!

Trzonem każdego systemu informatycznego są dane oraz gwarancja ich bezpieczeństwa. Jest to szczególnie ważne, ponieważ codziennie w najróżniejszych systemach przetwarzane są setki informacji na temat każdego z nas. Czasami są to dane mało istotne - wpisy na portalach społecznościowych lub komentarze na popularnym portalu internetowym. Jednak obok nich przetwarzane są nasze dane medyczne, informacje o rachunkach bankowych oraz zobowiązaniach. Ich utrata lub ujawnienie to prawdziwa katastrofa! Jak zapobiegać takim sytuacjom? Jak zagwarantować klientom pełne bezoieczeństwo danych?

W celu sprawdzenia bezpieczeństwa serwisu przeprowadzane są testy penetracyjne - kontrolowane próby przełamania zabezpieczeń. Zajmuja się tym najlepsi specjaliści, a pozytywny wynik testów pozwala mieć nadzieje, że włamywaczowi również nie uda się wtargnąć do serca systemu. Ta książka została w całości poświecona takim testom. W trakcie lektury dowiesz się, jak przygotować środowisko pracy

oraz jak chronić dane testu penetracyjnego. Ponadto poznasz popularne metodologie, narzędzia oraz techniki zarządzania testami. Warto zwrócić uwage na zagadnienia prawne i zapoznać oraz zapoznać sie z możliwościami kariery w tej branży. Książka ta jest obowiązkową lekturą dla wszystkich zainteresowanych bezpieczeństwem systemów informatycznych oraz prowadzeniem testów penetracyjnych.

## Dzieki tej książce:

- zaznajomisz się z aspektem prawnym testów penetracyjnych
- · zbudujesz środowisko pracy
- · poznasz ważne luki w codziennych usługach
- · odkryjesz popularne narzedzia oraz metodologie prowadzenia testów
- · poznasz ścieżki kariery w branży

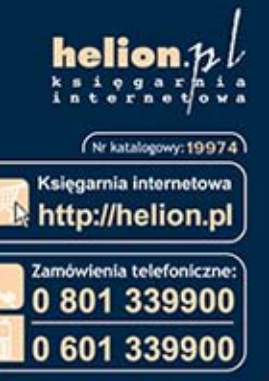

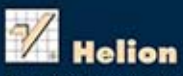

Sprawdż najnowsze promocje: O http://helion.pl/promocje Książki najchętniej czytane:<br>© http://hellon.pl/bestsellery mów informacje o nowościach: O http://helion.pl/nowosci

**Hellon SA** ul. Kościuszki 1c, 44-100 Gliwice<br>tel.: 32 230 98 63 e-mail: helion@helion.pl http://helion.pl

Informatyka w najlepszym wydaniu

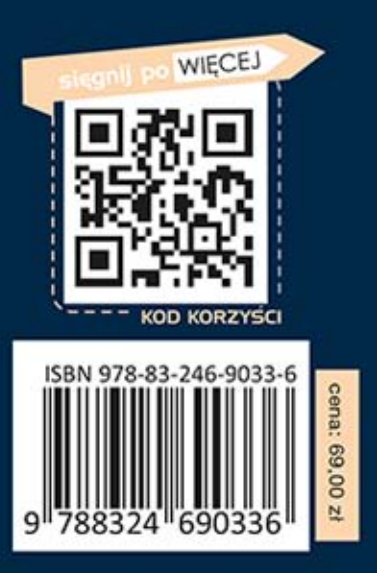